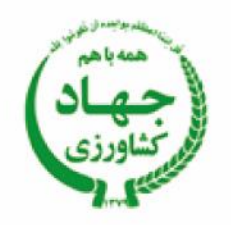

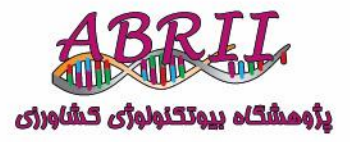

**دستور العمل فنی**

# **دستور العمل طراحی آغازگرهای مورد استفاده در**

# **مطالعات مولکولی**

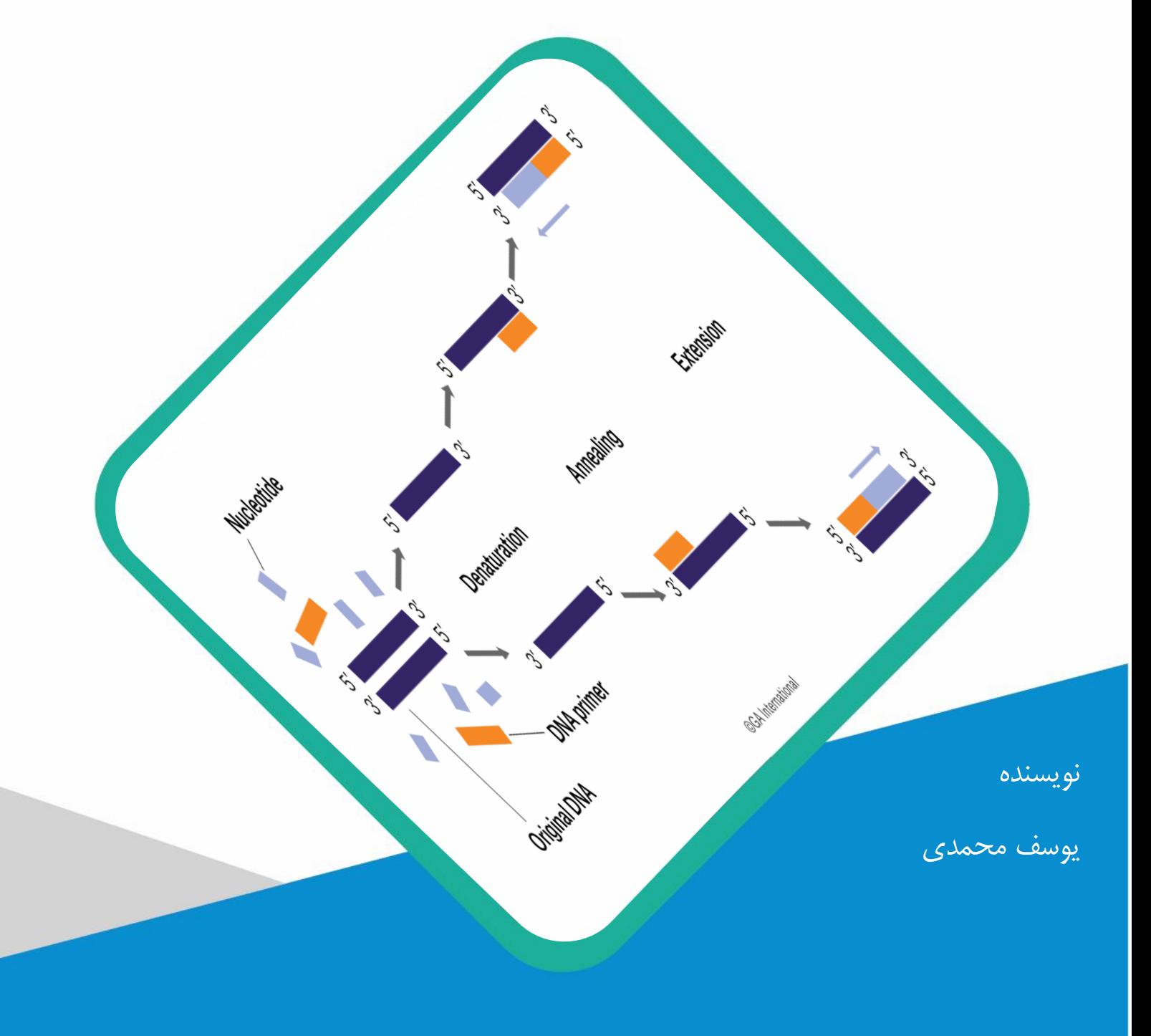

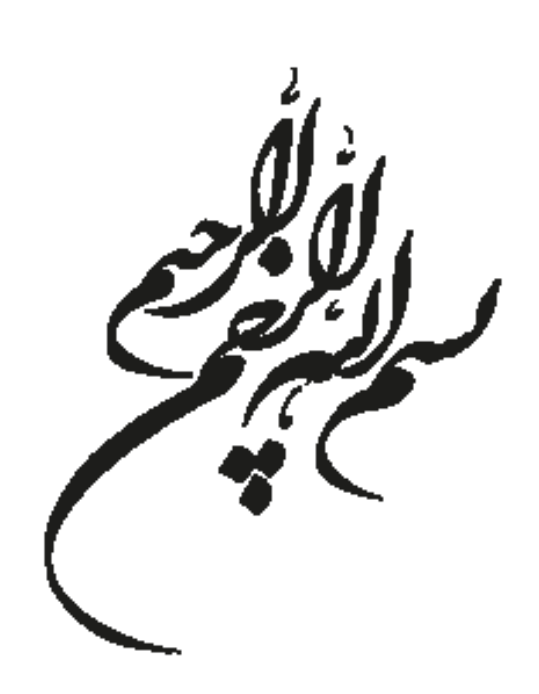

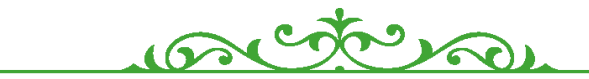

 نوع نشریه: دستورالعمل فنی نام نشریه: طراحی آغازگرهای مورد استفاده در مطالعات مولکولی نویسنده: یوسف محمدی ویراستار علمی: ویراستاران ادبی: تهیه شده در: سازمان تحقیقات، آموزش و ترویج کشاورزی، پژوهشگاه بیوتکنولوژی کشاورزی شمارگان: نوبت انتشار: اول سال انتشار: مسئولیت صحت مطالب با نویسندگان است

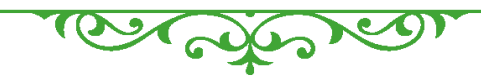

شماره ثبت در مرکز اطلاعات و مدرک علمی کشاورزی به تاریخ است

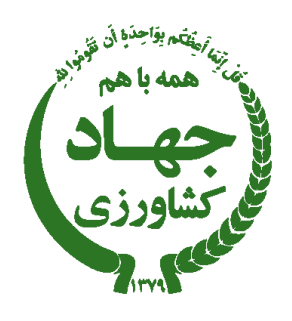

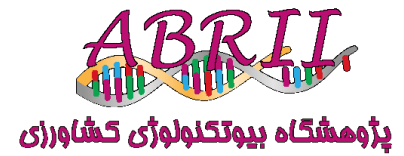

# **دستورالعمل طراحی آغازگرهای مورد استفاده در مطالعات مولکولی**

یوسف محمدی

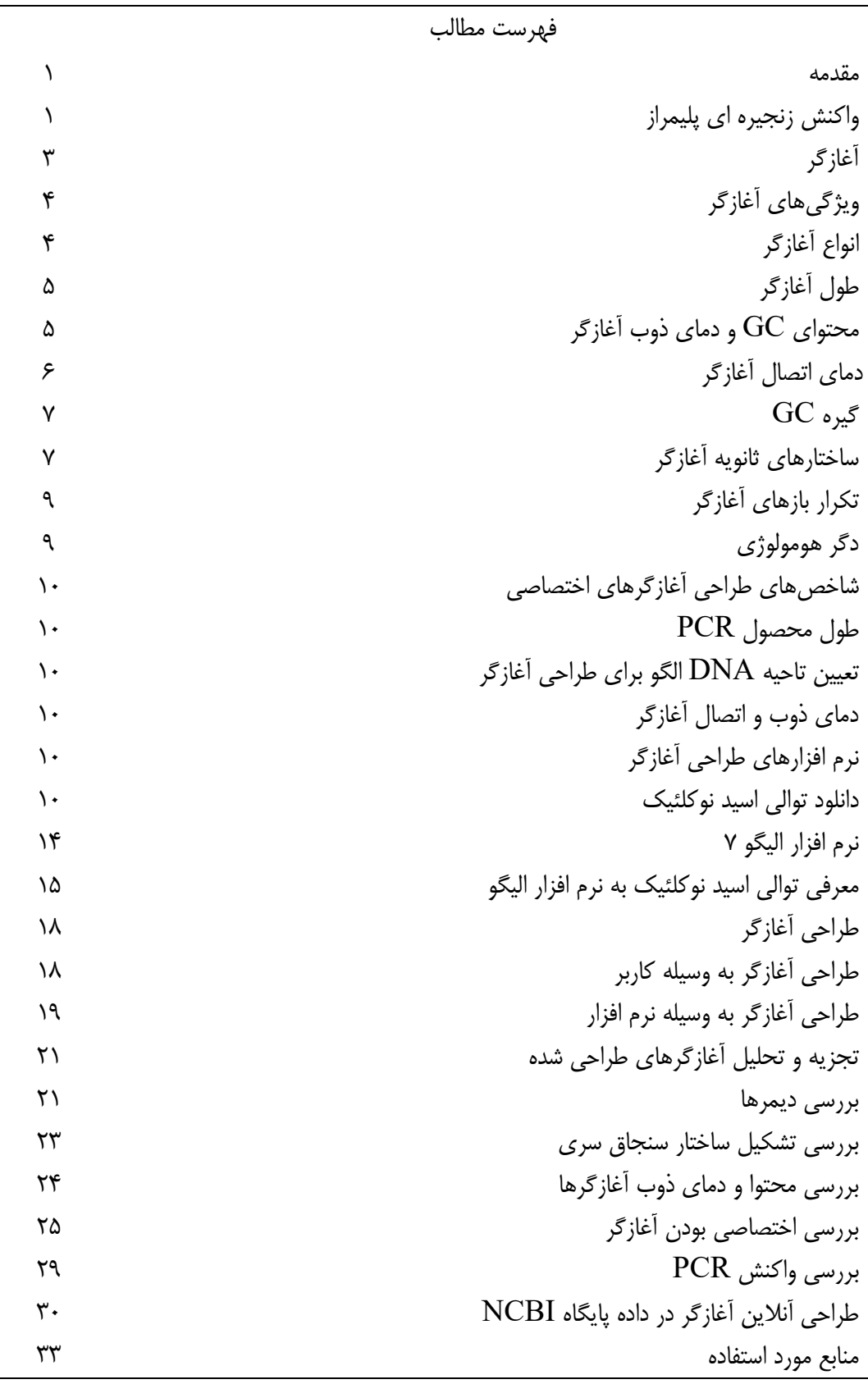

**چکیده**

حوزه زیست شناسی مولکولی و بیوتکنولوژی از زمان دریافت جایزه نوبل توسط دکتر کری بنکس مالیس )1993( متحول شده است. دکتر مالیس اولین بار کشف کرد که چگونه می توان مقدار زیادی از DNA را از مقدار محدود DNA سنتز کرد و این فرآیند به عنوان واکنش زنجیره ای پلیمراز )PCR )شناخته می شود. اکنون این امکان برای ما وجود دارد که میلیون ها کپی مولکول DNA از مقدار اندکی DNA در مدت چند ساعت داشته باشیم. PCR به طور گسترده در کشاورزی، پزشکی، پزشکی قانونی، اکولوژی مولکولی، بیوتکنولوژی و غیره استفاده شده است و این لیست همچنان به رشد خود ادامه خواهد داد. برای انجام واکنش PCR، اجزای مختلفی همچون کلرید منیزیم، آنزیم DNA پلیمراز، `dNTPs، بافر، آب و نهایتا پرایمر (آغازگر)<sup>۲</sup> مورد نیاز میباشد. آغازگرها شاید مهمترین جز واکنش زنجیره ای پلیمراز میباشند که نقش بسیار مهمی در تکثیر موفقتآمیز DNA دارند. بنابراین در این دستورالعمل فنی به موضوع آغازگر، انواع آغازگرهای مورد استفاده در مطالعات مولکولی، مشخصات آغازگر، شاخصهای طراحی آغازگرهای اختصاصی، نرمافزارهای طراحی آغازگر و بررسی اختصاصی بودن آغازگرهای طراحی شده، پرداخته شده است.

#### **مقدمه**

**-1 واکنش زنجیره ای پلیمراز** به طور معمول، PCR شامل 20 تا 40 چرخه دمایی مکرر است که چرخههای حرارتی نامیده میشوند. شروع واکنش اغلب با یک واسرشتهسازی اولیه در دمای بالا (۹۸-۹۴ درجه سانتی گراد) شروع و پس از ۴۰-۲۰ چرخه با یک بسط نهایی پایان مییابد. دماهای مورد استفاده و مدت زمان اعمال آنها در هر چرخه به پارامترهای مختلفی از جمله آنزیم مورد استفاده برای سنتز DNA، غلظت یونهای دو ظرفیتی و dNTPs در واکنش و دمای ذوب (Tm) آغازگرها"، طول محصول PCR و … بستگی دارد. هر چرخه معمولاً از سه مرحله دمایی مجزا

2. Primer

1

<sup>1.</sup> Deoxynucleoside triphosphate

<sup>3.</sup> [Melting Temperature](https://en.wikipedia.org/wiki/DNA_melting)

 $\overline{r}$ 

تشکیل شده است (شکل ۱). در مرحله نخست یا مرحله واسرشته سازی ٔ پپیوندهای هیدروژنی رشتههای مکمل DNA الگو در دمای حدودا 94 درجه سانتیگراد شکسته شده و رشتههای مکمل به صورت تک رشته در میآیند. در مرحله دوم یا مرحله اتصال $^{\circ}$ ، آغازگر به ناحیه مکمل خود بر روی DNA الگوی تک رشتهای متصل میشود. دمای مورد نیاز در این مرحله به طول و توالی آغازگرهای مورد استفاده بستگی دارد و میتواند 34-65 درجه سانتی گراد در نوسان باشد. در مرحله سوم یا مرحله بسط یا توسعه <sup>ع</sup>، ساخته شدن DNA جدید از طریق اضافه شدن نوکلئوتیدها به انتهای '3 آغازگر بر مبنای DNA الگو و به وسیله آنزیم DNA پلیمراز صورت میگیرد. دمای این مرحله نیز به وسیله دمای بهینه فعالیت آنزیم DNA پلیمراز تعیین میگردد که برای آنزیم *Taq* پلیمراز 72 درجه سانتیگراد است. بدین ترتیب در انتهای چرخه یک، دو مولکول DNA دو رشتهای ایجاد میشود. اگر واکنش زنجیره ای پلیمراز کارایی 100 درصد داشته باشد، با فرمول زیر، تعداد مولکول تکثیر شده، محاسبه میگردد.

Nf: تعداد کپی نهایی مولکول DNA هدف تعداد کیے اولیه: $\rm N_0$ Y: کارایی آغازگر )معموال بین 60 تا 80 درصد( n: تعداد چرخه واکنش PCR با توجه به مراحل واکنش زنجیره ای پلیمراز، اهمیت آغازگر به عنوان مهمترین جز واکنش برای تکثیر موفقت آمیز مولکول DNA کامال آشکار میباشد. در نتیجه در این دستورالعمل فنی در ارتباط با تمامی مشخصات آغازگر و طراحی آن بحث خواهد شد.

4. Denaturation

 $N_f = N_0 (1 + Y)^n$ 

5. Annealing

**.** 

6. Extension/Elongation

٣

**-2 آغازگر**

آغازگر یک اسید نوکلئیک تک رشته ای کوتاه است که توسط همه موجودات زنده برای شروع سنتز DNA استفاده میشود. آنزیمهای DNA پلیمراز در درون سلولهای زنده فقط قادر به افزودن نوکلئوتیدها به انتهای '3 آغازگر از جنس RNA میباشند، و قبل از اینکه DNA پلیمراز بتواند سنتز رشته مکمل را شروع کند، نیاز به اتصال آغازگر به الگو دارد. در شرایط آزمایشگاهی نیز برای شروع سنتز رشته مکمل نیاز به حضور آغازگر می باشد با این تفاوت که معموالً از آغازگرهای DNA استفاده میشود.

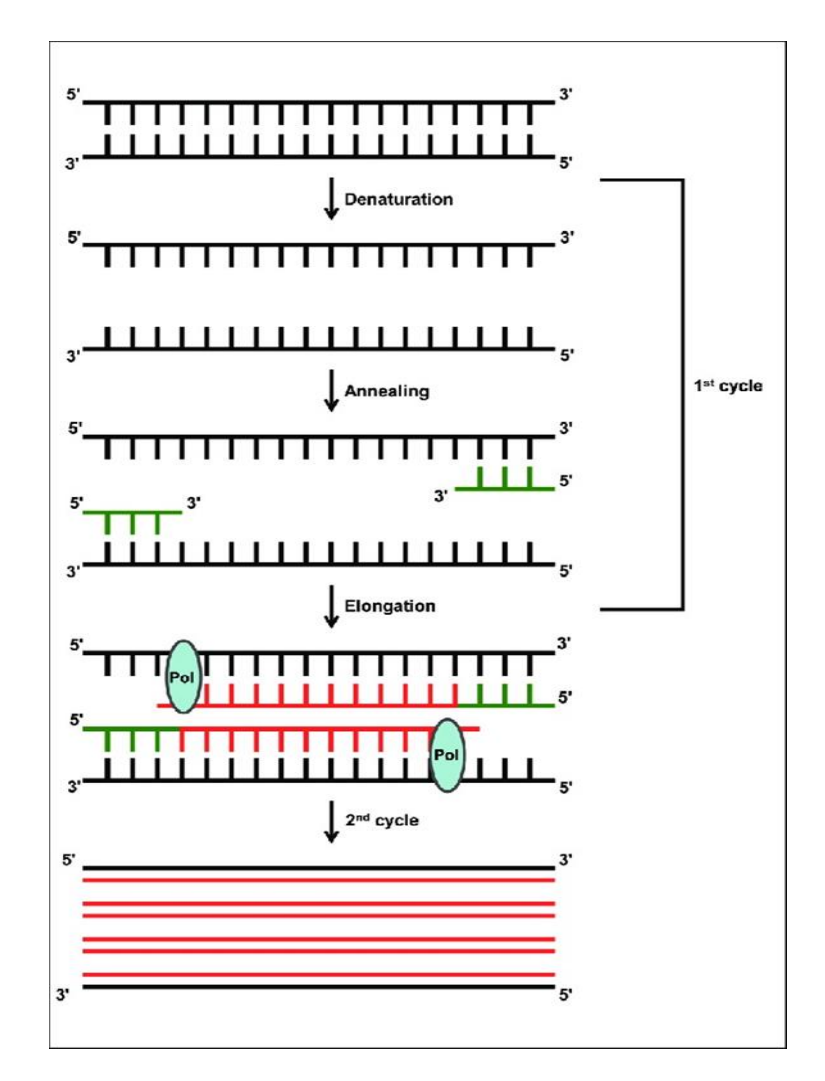

شکل ۱– چرخههای واکنش زنجیرهای پلیمراز

طراحی آغازگرهای مورد استفاده در مطالعات مولکولی

4

### **-1-2 ویژگیهای آغازگر -1-1-2 انواع آغازگر**

بر اساس هدف پژوهشگر، آغازگرهای مختلفی استفاده میشود. اتصال اختصاصی و کامل به DNA الگو، مهمترین ویژگی آغازگر میباشد که بایستی مورد توجه قرا بگیرد. بنابراین بر اساس توالی DNA الگو، آغازگر طراحی میگردد. با توجه به این خصوصیت و اطالع از توالی DNA الگو، آغازگرها به سه گروه اصلی طبقه بندی می شوند.

الف: آغازگرهای تصادفی: آغازگرهایی با طول تقریبی 8 نوکلئوتید میباشند که بدون توجه به توالی DNA الگو طراحی و سنتز میشوند. بنابراین این آغازگرها به صورت تصادفی به ژنوم یا قطعات DNA متصل شده و در نتیجه در طراحی این آغازگرها نیازی به نرم افزار خاصی نمیباشد. از این آغازگرها در نشانگرهای RAPD<sup>y</sup> برای بررسی مطالعات ژنومیکس استفاده میشود.

ب: آغازگرهای نیمه تصادفی: آغازگرهایی میباشند که بخشی از آن بر اساس توالی DNA الگو و بخشی به صورت تصادفی طراحی میشود. آغازگرهای مورد استفاده در نشانگر AFLP ( Fragment Amplified Polymorphism Length )از این گروه آغازگر است.

ج: آغازگرهای اختصاصی: آغازگرهایی هستند که دقیقا بر اساس توالی DNA الگو طراحی شده و در نشانگرهایی مانند SSR( Simple Sequence Repeats)استفاده میشوند. با توجه به اینکه این آغازگرها بر اساس توالی DNA هدف طراحی میشوند، در نتیجه اطالع از توالی DNA الگو ضروری است.

<sup>7.</sup> Random Amplified Polymorphic DN[A](https://www.ncbi.nlm.nih.gov/probe/docs/techrapd/)

#### **-2-1-2 طول آغازگر**

طول آغازگر بسته به نوع نشانگر مورد استفاده در مطالعات ژنومیکس از 8 تا 25 نوکلئوتید متغییر میباشد. با افزایش طول آغازگر، اختصاصیت آغازگر و دمای اتصال آغازگر افزایش پیدا میکند. معموال آغازگرهای تصادفی، 8 نوکلئوتید و آغازگرهای اختصاصی 22 نوکلئوتید طول دارند.

#### **-3-1-2 محتوای GC و دمای ذوب آغازگر**

دمای ذوب آغازگر یکی از مهمترین ویژگیهای آغازگر است که به طول و توالی آغازگر بستگی دارد. دمای ذوب آغازگر دمایی است که در آن نیمی از آغازگر از هیبرید آغازگر-DNA جدا میشود و به تک رشته تبدیل میگردد و در نتیجه دمای ذوب آغازگر پایداری هیبرید را نشان میدهد. بنابراین برای سنتز صحیح مولکول DNA، دمای اتصال آغازگر باید کمتر از دمای ذوب آغازگر باشد تا جدا شدن آغازگر از DNA الگو صورت نگیرد. به طور معمول با افزایش طول آغازگر و نوکلئوتیدهای سیتوزین و گوانین، دمای ذوب آغازگر نیز افزایش پیدا میکند. بر همین اساس، آغازگرها باید محتوای GC مناسبی داشته باشند تا اتصال آغازگر به DNA الگو محکم باشد. با توجه به اینکه بین گوانین و سیتوزین 3 پیوند هیدروژنی برقرار است در نتیجه انرژی و دمای باالیی برای شکستن پیوندهای بین سیتوزین و گوانین در مقایسه با پیوند آدنین و تیمین (با ۲ پیوند هیدروژنی) مورد نیاز میباشد. مطالعات نشان میدهد که آغازگر با طول 20 نوکلئوتید و محتوای GC 50 درصد دارای دمای ذوب 56-62 درجه سانتیگراد بوده که برای واکنش اختصاصی PCR مناسب است. محتوای GC و دمای ذوب آغازگر مستقیم و معکوس باید به خوبی مطابقت داشته باشند. عدم تطابق بین ویژگیهای آغازگرهای مستقیم و معکوس منجر به کاهش کارایی و اختصاصیت واکنش زنجیره ای پلیمراز گشته و تکثیر قطعات غیراختصاصی یا عدم تکثیر قطعه هدف مشاهده می گردد. محتوای GC بین ۶۰–۴۰ درصد برای طراحی آغازگر مناسب است. فرمولهای زیادی برای محاسبه دمای ذوب آغازگر وجود دارد. به طور کلی برای محاسبه دمای ذوب آغازگرهای با طول کمتر از ۲۰ نوکلئوتید از فرمول 4(G+C) + Tm= (A+T) استفاده میکنند و برای آغازگرهای با طول بیش

از ۲۰ نوکلئوتید نیز از فرمولهای مختلفی میتوان استفاده کرد که تئوری ترمودینامیک نزدیکترین همسایه<sup>۸</sup> از مهمترین آنها بوده که توسط نرم افزارهای مختلف استفاده می شود که بر پایه آنتالپی^، آنتروپی ``، طول آغازگر و غلظت نمک است.

**-4-1-2 دمای اتصال آغازگر**

6

دمای ذوب آغازگر تخمینی از پایداری هیبرید DNA-DNA است و در تعیین دمای اتصال بسیار مهم است. بنابراین دمای اتصال آغازگر دمایی میباشد که در آن اتصال آغازگر به DNA الگو صورت گرفته و پایداری مناسبی از هیبرید DNA-DNA دیده میشود. در صورتی که دمای اتصال مناسب باشد، تکثیر اختصاصی قطعه مورد نظر انجام میشود ولی اگر دمای اتصال بیش از حد زیاد باشد هیبریداسیون کامل بین آعازگر و DNA الگو صورت نمیگیرد و منجر به عدم سنتز قطعه اختصاصی میگردد. در صورتیکه دمای اتصال پایین باشد هیبریداسیون غیر اختصاصی بین آغازگر و DNA صورت و قطعات غیراختصاصی نیز تکثیر میشود. بر اساس دمای ذوب آغازگر میتوان دمای اتصال را تخمین زد به طوریکه دمای اتصال آغازگر حدودا 3-7 درجه کمتر از دمای ذوب آغازگر میباشد. همچنین برای تخمین دمای اتصال آغازگر میتوان از فرمول Rychlik استفاده کرد که عبارت است از

 $Ta = 0.3Tm(primer) + 0.7Tm(product) - 14.9$ که در این فرمول (primer(Tm همان دمای ذوب آغازگر و (product (Tm دمای ذوب محصول PCR میباشد.

9. Enthalpy

**.** 

10. Entropy

<sup>8.</sup> Nearest Neighbor Thermodynamic Theory

**-5-1-2 گیره GC** 11

وجود بازهای سیتوزین یا گوانین در پنج باز انتهای "۲ آغازگر نقش بسیار مهمی در اتصال آغازگر و سنتز قطعه اختصاصی دارد. با توجه به اینکه پلیمریزاسیون قطعه در حال ساخت از انتهای '3 آغازگر صورت میگیرد، در نتیجه حداقل دو نوکلئوتید انتهای '3 آغازگر بایستی کامال مکمل DNA الگو بوده و وجود باز سیتوزین و گوانین در این جایگاه ها موجب اتصال قوی و پایدار بین آغازگر و DNA میشود. البته به دلیل وجود جزایر CG در راه انداز ژنها، وجود بیش از 3 باز در انتهای '3 آغازگر موجب اتصال اشتباه به راهانداز ژنها شده و در نتیجه نبایستی بیش از  $\mathrm{G}$  ۲ یا  $\mathrm{C}$  در ۵ پایه آخر انتهای  $\mathsf{Y}'$  استفاده شود.

#### **-6-1-2 ساختارهای ثانویه آغازگر**

به طور کلی دو نوع ساختار ثانویه در آغازگرها میتواند شکل بگیرد که هر دو نوع ساختار ناشی از تشکیل پیوند هیدروژنی بین بازهای مکمل میباشد. ساختارهای ثانویه زمانی تشکیل میشوند که نواحی مکمل در درون یک آغازگر یا بین آغازگرهای مستقیم و معکوس صورت بگیرد. در این حالت به جای اینکه آغازگر به ناحیه اصلی خود بر روی DNA الگو متصل شود یا به خود متصل شده یا به آغازگر دیگر متصل و تکثیر قطعه هدف صورت نمیگیرد. بر همین اساس دو نوع ساختار ثانویه در درون یا بین آغازگرها تشکیل میشود. الف: همولوژی درون آغازگری<sup>۱۲</sup>

زمانیکه نواحی مکمل، درون یک آغازگر صورت بگیرد همولوژی درون آغازگری تشکیل شده که به این حالت ساختار سنجاق سری<sup>۱۳</sup> نیز گفته میشود (شکل ۲)

Hairpin 5'-GTCA**GGA**TC<br>3'-CTATGTACGCCTTA

**GOODOO** 

شکل -2 ساختار سنجاق سری تشکیل شده درون آغازگر

11. GC Clamp

 $\mathsf{v}$ 

- 12. Intra-primer homology
- 13 Hairpin structure

ب: همولوژی بین آغازگری $^{\mathsf{M}}$ این ساختار نیز به دو حالت خود دیمری<sup>۱۵</sup> و دگردیمری<sup>۱۶</sup> دیده میشود. در حالت خوددیمری مکمل شدگی کامل یا ناقص بین آغازگر مستقیم با آغازگر مستقیم یا آغازگر معکوس با آغازگر معکوس صورت میگیرد )شکل 3(.

#### $5<sup>1</sup>$ GGGAAAATTCCAGGATCTAT  $3'$ TATCTAGGACCTTAAAAGGG 5'  $3'$

شکل -3 ساختار خود دیمری بین آغازگرها

در حالیکه در دگردیمری، مکمل شدگی بین آغازگر مستقیم با آغازگر معکوس انجام میشود )شکل 4(.

#### 5'-CGGAAACAAGGAGGATCTAT-3' 3'-TATGAAGGACCTTACTTCCC-5'

#### شکل -4 ساختار خود دیمری بین آغازگرها

تجزیه و تحلیل ساختارهای ثانویه آغازگر بایستی قبل از سنتز آغازگر صورت بگیرد. برای انجام این کار، در نرم افزارهای طراحی آغازگر، ترسیم ساختارهای ثانویه و تعیین انرژی آزاد گیبس )ΔG )برای هر ساختار ثانویه انجام میشود. به طور کلی، تشکیل ساختارهای ثانویه در انتهای '3 آغازگر خطرناکتر از انتهای '5 میباشد چراکه سنتز رشته جدید از انتهای '3 صورت میگیرد.

انرژی آزاد گیبس، مقدار انرژی مورد نیاز یک آغازگر برای تشکیل یک ساختار ثانویه خاص با خود است. به طور کلی،  $\Delta \rm G$  نشان دهنده خودانگیختگی یک واکنش در دما و فشار ثابت میباشد. ساختارهای با  $\Delta \rm G$  بالاتر (بیشتر از • یا  $\Delta\rm G$  مثبت) برای شکل گیری نیاز به انرژی (گرما) دارند، بنابراین احتمال کمتری وجود دارد که به طور خود به خود بدون صرف انرژی تشکیل شوند. ساختارهای ثانویه با  $\Delta \rm G$  پایین تر  $\Delta \rm G$  منفی) به راحتی و به طور

<sup>14.</sup> Inter-primer homology

<sup>15.</sup> Self-Dimer

<sup>16.</sup> Cross-Primer

خود به خود و بدون انرژی اضافی تشکیل میشوند. در نتیجه هر آغازگری که ساختار ثانویه با ΔG منفی داشته باشد، به انرژی از نوع گرما نیاز دارد تا به حالت طبیعی و خطی خود برگردد. هر چقدر ΔG ساختار ثانویه آغازگری منفی تر شود به انرژی گرمایی بیشتری برای برگشتن به حالت طبیعی نیاز دارد، بنابراین باید از ساختارهای ثانویه پایدارتر (مقادیر  $\Delta G$  منفی بزرگتر) اجتناب شود.

به طور کلی، انژی آزاد گیبس با واحد کیلوکالری بر مول نشان داده میشود. در بحث انرژی آزاد گیبس بیشترین حساسیت بر روی ساختارهای سنجاق سری بوده که به انرژی بیشتری برای شکسته شدن چنین ساختارهایی نیاز میباشد. برای ساختار سنجاق سر در انتهای '3 آغازگر، −2 ≤ ΔG کیلوکالری بر مول قابل تحمل است. در اعدا منفی تر ممکن است ساختار ثانویه پایدار بوده و مانع از اتصال آغازگر به DNA الگو گردد. ساختارهای سنجاق سری داخلی کمی راحت تر شکسته میشوند و −3 ≤ ΔG در واکنش PCR تحمل میشود. برای ساختارهای خوددیمری و دگر دیمری در ناحیه انتهای '3 مقدار −5 ≤ ΔG و خود دیمری داخلی −6 ≤ ΔG قابل تحمل میباشد.

**-7-1-2 تکرار بازهای آغازگر**

وجود توالیهای نوکلئوتیدی تکراری موجب اتصال اشتباهی آغازگر به جایگاه های مختلف ژنوم میشود. به طور کلی نبایستی بیش از 4 دی نوکلئوتید تکراری در آغازگر وجود داشته باشد چون اتصال چنین آغازگرهایی به نواحی تکراشونده ژنوم محتمل میباشد.

**-8-1-2 دگر هومولوژی** 17

عالوه بر ممانعت از تشکیل ساختار ثانویه درون و بین آغازگرها، اتصال آغازگر اختصاصی باسیتی فقط به ناحیه هدف DNAی الگو و در همان موجود صورت بگیرد. اتصال آغازگر به نقاط مختلف DNA الگو موجب تکثیر قطعات غیراختصاصی شده و پژوهشگر از هدف اصلی خود دور میشود. البته در آغازگرهای تصادفی و نیمه تصادفی، اتصال به جایگاه های مختلف مد نظر است. بهترین راه برای بررسی اتصال اختصاصی آغازگر، استفاده از نرم افزار آنالین بالست میباشد که توضیح داده خواهد شد.

17. Cross Homology

#### **-2-2 شاخصهای طراحی آغازگرهای اختصاصی**

#### **-1-2-2 طول محصول PCR**

طول محصول به هدف پژوهشگر بستگی دارد. به طور معمول در مطالعات بیان ژن، طول محصول تکثیری بین 80-120 جفت باز میباشد. طول محصول PCR توسط نرم افزارهای طراحی آغازگر محاسبه میگردد. میتوان بر اساس تعیین طول محصول PCR مبادرت به طراحی آغازگر کرد.

**-2-2-2 تعیین تاحیه DNA الگو برای طراحی آغازگر**  به طور کلی آعازگرهای م ستقیم و معکوس میتواند از انتهای '،5 '3 و نواحی میانی DNA الگو صورت بگیرد ولی طراحی آغازگر از نواحی انتهای '3 اطمینان بیشتری دارد.

**-3-2-2 دمای ذوب و اتصال آغازگر**

برای طراحی آغازگر میتوان دامنه دمای ذوب و دمای اتصال آغازگر را تعیین کرد و بر اساس آن طراحی آغازگر صـورت بگیرد. به طور کلی نبایســتی بین دمای ذوب آغازگر معکوس و مســتقیم، اختلاف زیادی وجود داشــته باشد. بین دمای ذوب آغازگر مستقیم و معکوس حداکثر 5 درجه سانتی گراد قابل قبول است.

**-3 نرم افزارهای طراحی آغازگر**

با توجه به اهمیت آغازگر و لزوم طراحی صحیح آن، نرم افزارهای مختلفی به صورت آنالین و آفالین به وجود آمده ا ست که میتوان runner gene، Oligo، 3 Primer و پرایمر بال ست را نام برد. نرم افزار الیگو نرم افزار اختصاصی طراحی انواع آغازگر میباشد که در این دستورالعمل فنی توضیح داده میشود.

**-1-3 دانلود توالی اسید نوکلئیک**

پس از نصــب نرم افزار الیگو ۷، ابتدا بایســـتی توالی DNA الگو به نرم افزار معرفی گردد. با توجه به اینکه در اغلب مطالعات ژنومیکس، هدف تکثیر قطعه اختصاصی میباشد، بنابراین دانلود توالی DNA الگو از داده پایگاه های معتبر حائز اهمیت میبا شد. داده پایگاه NCBI یکی از مهمترین داده پایگاهها برای دانلود توالی ا سیدهای نوکلئیک است. برای دانلود توالی الزم است که نحوه دانلود توالی از NCBI توضیح داده شود. هر پژوهشگر با توجه به هدف خود، ممکن اســـت بر روی یک ژن یا ژن های مختلفی تحقیق بکند. برای مثال دانلود توالی

11

DNA ژن *dbat* گیواه سووورخودار شووور داده میشوووود. ابتودا وارد داده پوایگواه NCBI بوه آدرس [gov.nih.nlm.ncbi.www://https](https://www.ncbi.nlm.nih.gov/) شده و طبق شکل 5 توالی ژن مورد نظر را دانلود کنید.

در قسمت database all گزینه Nucleotide را انتخاب کرده و در داخل جعبه جستجو، نام ژن به همراه گونه مورد نظر را نوشته و بر روی search کلیک کنید.

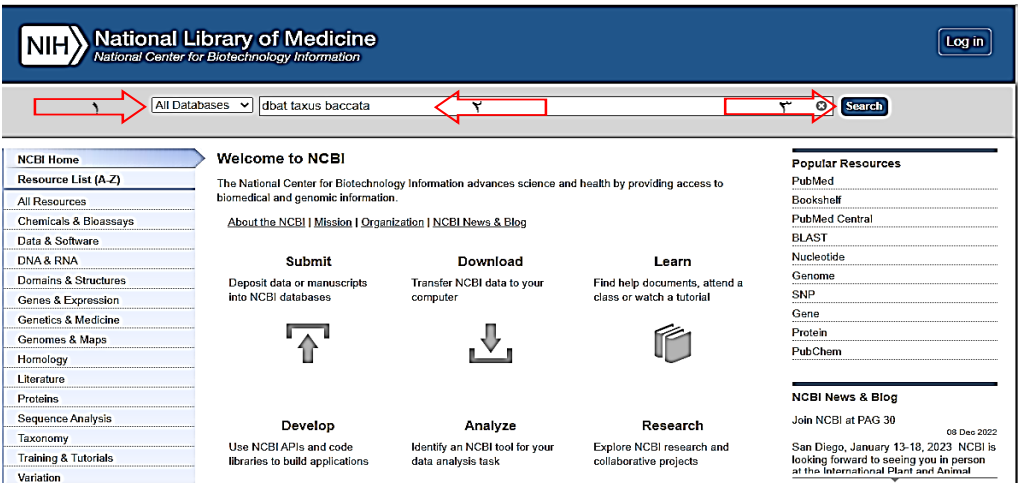

 $NCBI$  شکل ۵- صفحه اصلی داده پایگاه

در صفحه جدید (شکل ۶) تمامی توالیهای ثبت شده با عنوان مورد نظر شما، نمایش داده میشود.

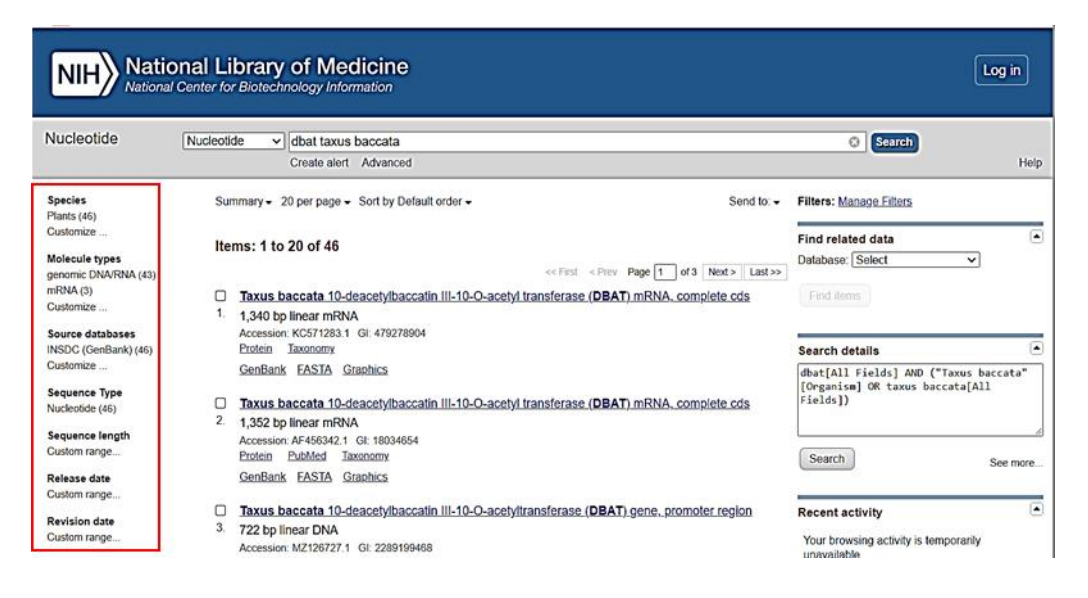

شکل ۶– نمایش عناوین توالی های ثبت شده

با توجه به اینکه اطالعات زیادی در این صفحه وجود دارد و ممکن است پژوهشگر در رسیدن به توالی مورد نظر دچار ابهام شود، در سمت چپ صفحه مورد نظر فیلترهای مختلفی وجود دارد که میتوان بر اساس آن اقدام به جستجوی هوشمند کرد. به طور کلی توالی مورد نظر را میتوان بر اساس گونه )جانوران، گیاهان، قارچها، آغازیان، باکتریها، آرکی باکتریها، ویروسها و ...(، نوع اسید نوکلئیک )DNA، RNA، cRNA، ncRNA، rRNA، توالی طول ،(TPA و PDB ،RefSeq ،INSDC ،GenBank ،EMBL ،DDBJ( پایگاه داده ،(... و tRNA مورد نظر، تاریخ ثبت شده توالی در داده پایگاه، فیلتر و نهایتا با توجه به مناسبترین عنوان موجود در صفحه باز شده، بر روی عنوان کلیک کنید. با کلیک بر روی عنوان مورد نظر صفحه جدید با کلی اطالعات نمایش داده میشود )شکل 7(. در متن صفحه باز شده اطالعات زیادی در رابطه با توالی مورد نظر قابل مشاهده است.

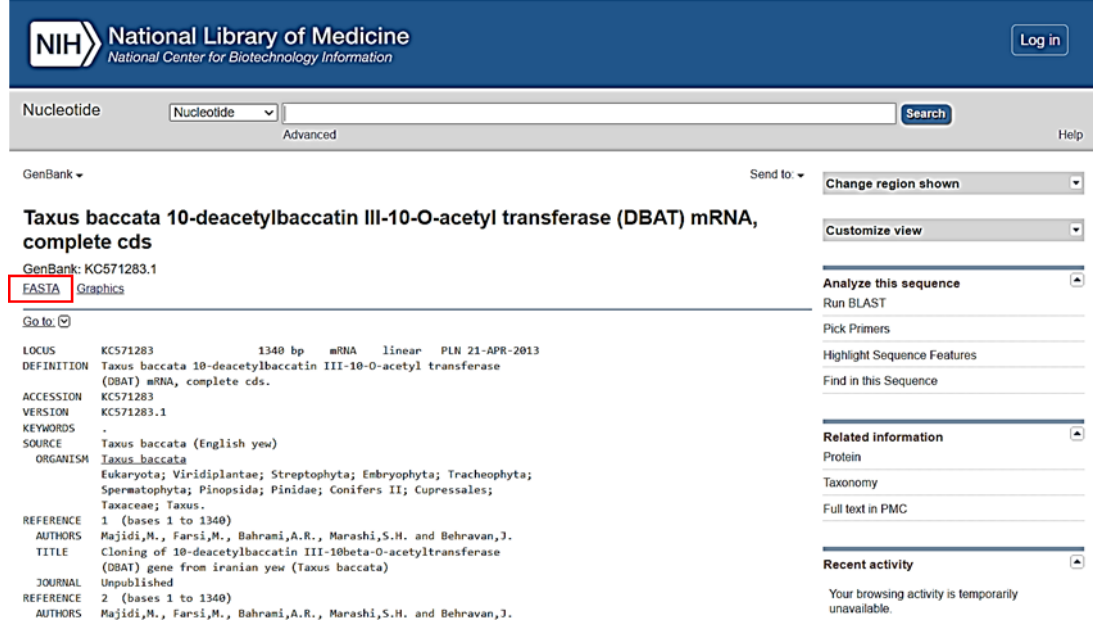

شکل ۷– نمایش اطلاعات ثبت شده برای توالی مورد نظر

شماره دسترسی ژن ) number Accession یا همان number GeneBank )که یک کد اختصاصی برای هر توالی ثبت شده در داده پایگاه NCBI است که منحصر به فرد میباشد. برای دانلود مستقیم توالی میتوان از شماره دسترسی استفاده کرد به این ترتیب که در شکل 5 در داخل جعبه جستجو، شماره دسترسی را وارد کرد. معموال در مقاالت شماره دسترسی توالی اسید نوکلئیک نوشته میشود. همچنین جایگاه ژن، طول قطعه، نوع اسید نوکلئیک، حلقوی یا خطی بودن توالی ثبت شده، تاریخ ثبت، نام موجود میزبان توالی، رده بندی موجود،

 $\mathcal{N}$ 

نویسندگان، عنوان مقالهای که توالی از آن استخراج شده، نام مجله و ویژگیهای بخشهای مختلف توالی در متن اصلی این صفحه نوشته شده است. عالوه بر این در سمت راست این صفحه میتوان از آیکونهایی برای آنالیز توالی استفاده کرد که شامل بالست کردن توالی مورد نظر، طراحی آغازگر برای توالی، جستجوی موتیف در توالی و هایالیت کردن بخشی از توالی میباشد. در بخشهای بعدی، نحوه طراحی آغازگر به صورت آنالین با استفاده از این صفحه نیز آموزش داده خواهد شد. مهمترین نکته در دانلود توالی مورد نظر، استفاده از فرمت FASTA است. این فرمت به وسیله اغلب نرم افزارهای مرتبط با اسیدهای نوکلئیک قابل شناسایی میباشد. مشخصات فرمت فاستا در شکل 8 آورده شده است.

>Sequence name

#### Sequence

شکل ۸– نمایش عناوین توالی های ثبت شده

همانطور که قابل مشاهده میباشد فرمت فاستا با عالمت بزرگتر شروع و سپس نام توالی نوشته میشود که پژوهشگر میتواند هر نامی بدهد. برای مثال برای ژن *dbat* میتوان از نام Tb dbat استفاده کرد. بعد از نوشتن نام توالی با زدن اینتر به سطر بعدی رفته و توالی استاندارد اسید نوکلئیک نوشته میشود که از چهار حروف اصلی و بعضی حروف قراردادی تشکیل شده است. در داده پایگاه NCBI به راحتی میتوان توالی مورد نظر را با فرمت فاستا ذخیره کرد. برای این کار در صفحه اصلی شکل 7 گزینه FASTA( داخل کادر قرمز( را کلیک کرده تا صفحه جدید (شکل ۹) باز شود. همانگونه که در شکل قابل مشاهده است، توالی مورد نظر به شکل فاستا نمایش داده شده است.

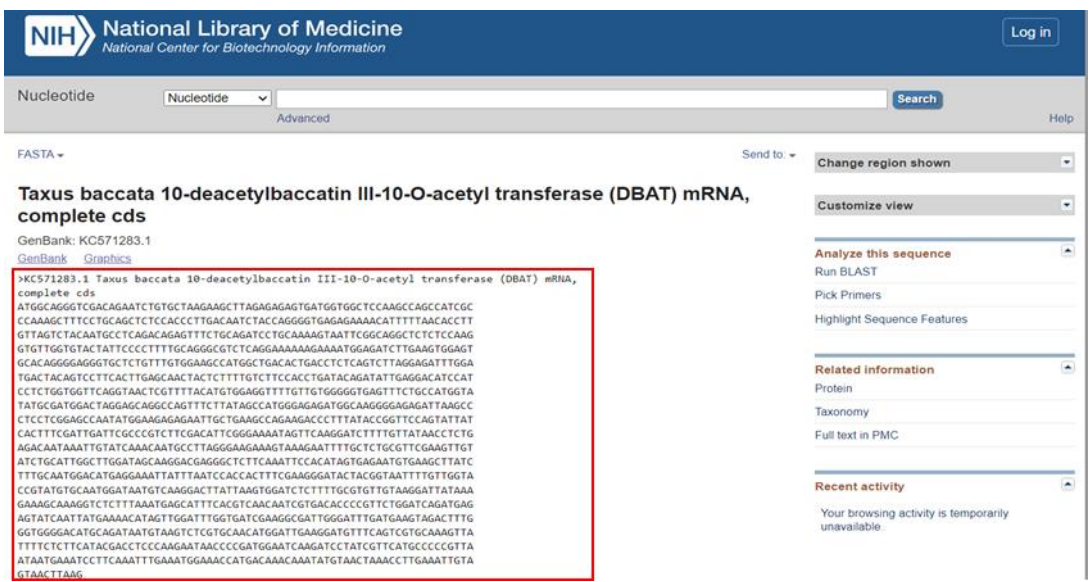

شکل -9 توالی مورد نظر با فرمت فاستا

برای دانلود توالی با فرمت فاستا از دو طریق میتوان اقدام کرد.

الف: باز کردن جعبه to Send و انتخاب گزینه Record Complete، سپس File و از جعبه Format گزینه فاستا را انتخاب کرده و روی دکمه file Create کلیک کنید. در این حالت فایل فاستای توالی مورد نظر ذخیره میگردد. این فایل به وسیله نرم افزار الیگو شناسایی میگردد.

ب: در دومین حالت، توالی مورد نظر را از عالمت بزرگ تا آخرین نوکلئوتید موجود انتخاب و کپی کرده و سپس در فایل با فرمت text ذخیره کنید. الزم به ذکر میباشد که هر دو فایل ایجاد شده، با نرم افزار الیگو قابل خوانش میباشد.

#### **-2-3 نرم افزار الیگو 7**

Oligo یک برنامه چند منظوره است که برای طراحی آغازگرهای مورد استفاده در واکنش زنجیرهای پلیمراز، توالی یابی، جهش زایی هدایت یافته مکانی^` و هیبریداسیون مورد استفاده قرار می گیرد. این نرم افزار همچنین توانایی جستجوی جایگاه های شناسایی آنزیم های برشی و آنالیز چارچوب خوانش باز<sup>۱۹</sup> را نیز دارد. در این نرم افزار سه معیار اساسی برای طراحی صحیح آغازگر مورد استفاده قرار میگیرد. الف: اختصاصیت آغازگر

پرایمرها باید اختصاصی DNA الگو بوده و فقط به ناحیه هدف متصل شده تا تکثیر اختصاصی صورت بگیرد.

- 18. Site directed mutagenesis
- 19. Open Reading Frame

 $\lambda$ 

ب: عدم تشکیل ساختارهای ثانویه یکی دیگر از معیارهای مهم برای طراحی آغازگرهای اختصاصی، عدم تشکیل ساختارهای سنجاق سر و دیمر در آغازگرهای طراحی شده میباشد. وجود ساختارهای ثانویه پایدار موجب عدم اتصال آغازگر به DNA الگو شده و تکثیر یا صورت نمیگیرد یا ناقص انجام میشود. ج: تشکیل هیبرید پایدار آغازگر-DNA الگو برای تکثیر اختصاصی بایستی آغازگر در تمام طول خود اتصال پایداری به DNA الگو دا شته با شد تا از تکثیر قطعات غیر اختصاصی ممانعت به عمل آید. **-1-2-3 معرفی توالی اسید نوکلئیک به نرم افزار الیگو**

برای شروع کار با نرم افزار و معرفی توالی به نرم افزار، ابتدا نرم افزار را باز کنید تا صفحه اصلی نرم افزار ظاهر شود (شکل ۱۰).

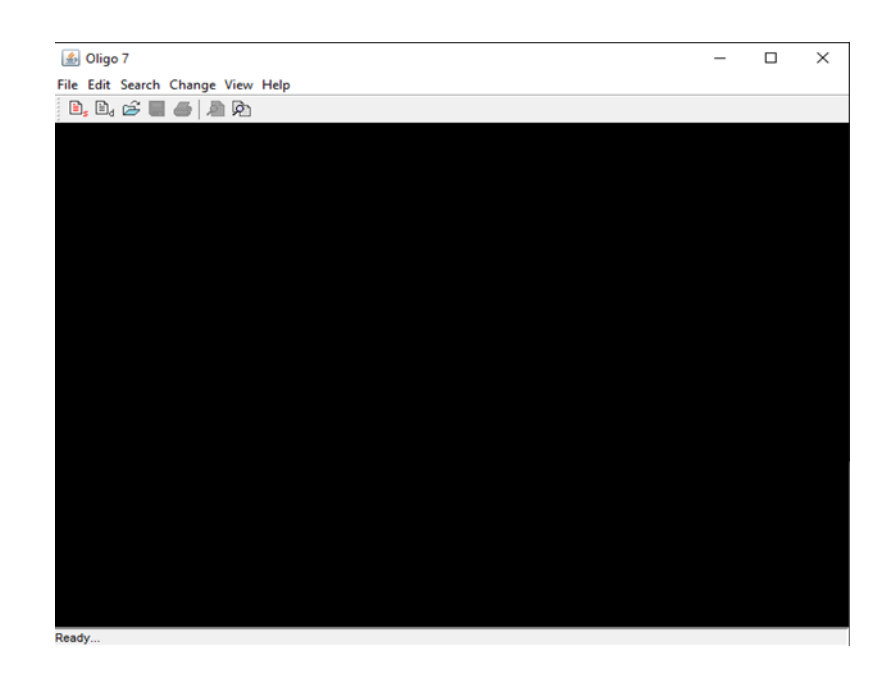

شکل -10 صفحه اصلی نرم افزار الیگو

قبل از هر کاری بایستی توالی مورد نظر را به نرم افزار معرفی کرد. دو روش برای معرفی توالی وجود دارد. **الف: باز کردن فایل توالی**

برای بازکردن فایل توالی میتوان از دو مسیر پیش رفت

الف-1- از منوی File گزینه Open را کلیک کرده و فایل توالی مورد نظر با فرمت Fasta یا Text را انتخاب و باز کنید. الف-2- از صفحه اصلی نرم افزار روی آیکون کلیک کرده و همانند مسیر باال، فایل توالی مورد نظر با فرمت Fasta یا Text را انتخاب و باز کنید. **ب- کپی و چسباندن توالی** برای کپی و چسباندن کردن توالی نیز دو مسیر وجود دارد ب-1- به ترتیب File و sequence New را انتخاب کنید تا صفحه sequence Edit( شکل 11( باز شود. فایل text حاوی توالی مورد نظرتان را بازکرده و فقط توالی مورد نظر )بدون عالمت > و نام توالی( را کپی و در صفحه باز شده نرم افزار ذخیره کنید )شکل 12(.

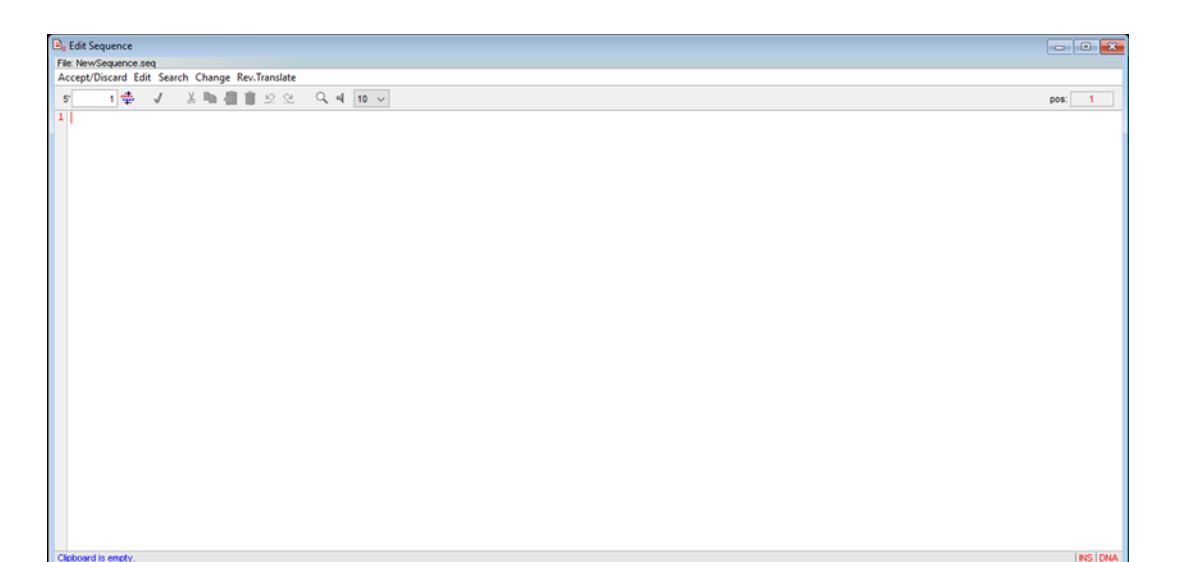

شکل -11 صفحه ویرایش توالی نرم افزار

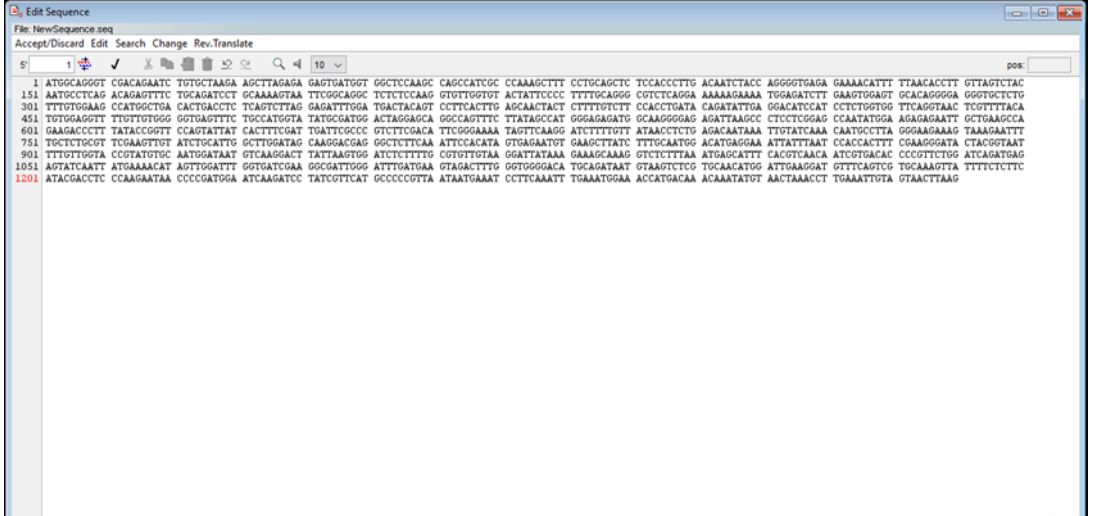

شکل -12 صفحه اضافه کردن توالی مورد نظر

سپس از آیکون Discard/Accept گزینه Accept را انتخاب و کلیک نمائید.

ب-۲- از صفحه اصلی نرم افزار روی آیکون <mark>ﷺ</mark> کلیک کرده و همانند مسیر بالا، فقط توالی مورد نظر (بدون علامت < و نام توالی) را کپی و در صفحه باز شده نرم افزار چسبانده و سپس از آیکون Accept/Discard گزینه Accept را انتخاب و کلیک کنید. در هر چهار روش معرفی توالی به نرم افزار الیگو، صفحه جدید باز میشود که طراحی آغازگرهای اختصاصی در این صفحه صورت میگیرد )شکل 13(.

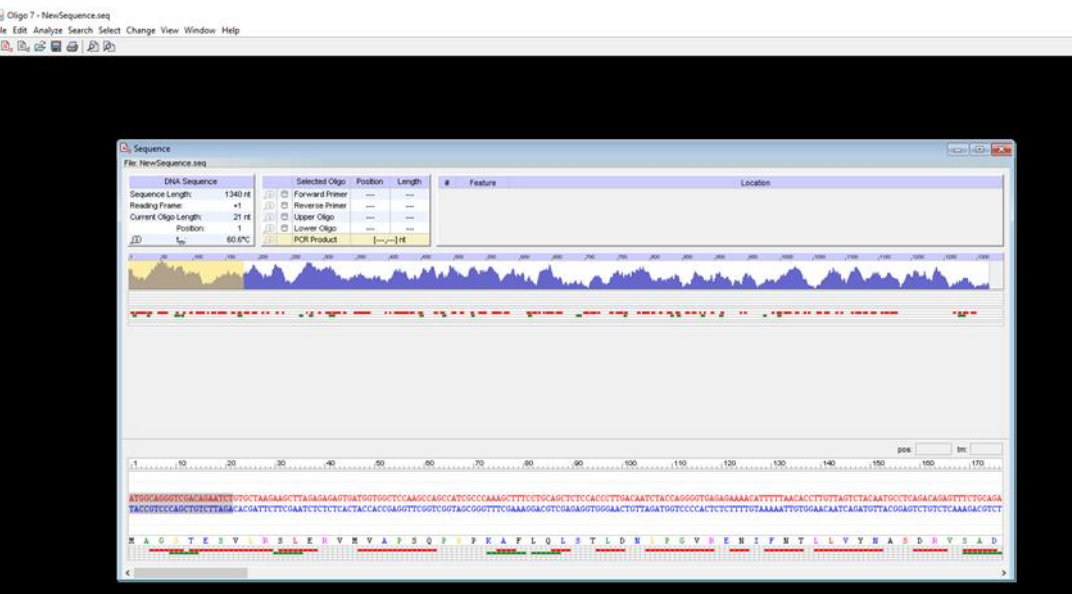

شکل -13 معرفی توالی مورد نظر به نرم افزار

طراحی آغازگرهای مورد استفاده در مطالعات مولکولی

 $18$ 

#### **-2-2-3 طراحی آغازگر**

برای طراحی آغازگر با نرم افزار الیگو، دو روش وجود دارد. **الف: طراحی آغازگر به وسیله کاربر**

در این روش هم آغازگر مستقیم و هم آغازگر معکوس بر اساس پیشنهاد پژوهشگر انتخاب میشود. برای این کار بایستی ابتدا یکی از آغازگرهای مستقیم یا معکوس طراحی گردد. به این صورت که پژوهشگر در طول توالی حرکت میکند (شکل ۱۴) و در هر نقطه از توالی که مورد نظر پژوهشگر باشد کلیک می کند. پس از کلیک کردن، n جفت باز هایالیت میشود. n همان طول آغازگر میباشد که معموال پیش فرض نرم افزار 21 نوکلئوتید است. برای تغییر طول آغازگر میتوان از change و گزینه length oligo current اقدام به تغییر طول آغازگر کرد. پس از هایالیت شدن، بایستی پژوهشگر تعیین کند که محدوده انتخاب شده به عنوان آغازگر مستقیم انتخاب شود یا آغازگر معکوس. کافی است همانند شکل ۱۴ بر روی گزینه Forward primer یا Reverse primer کلیک شود. برای مثال محدوده هایالیت شده به عنوان آغازگر مستقیم انتخاب میشود.

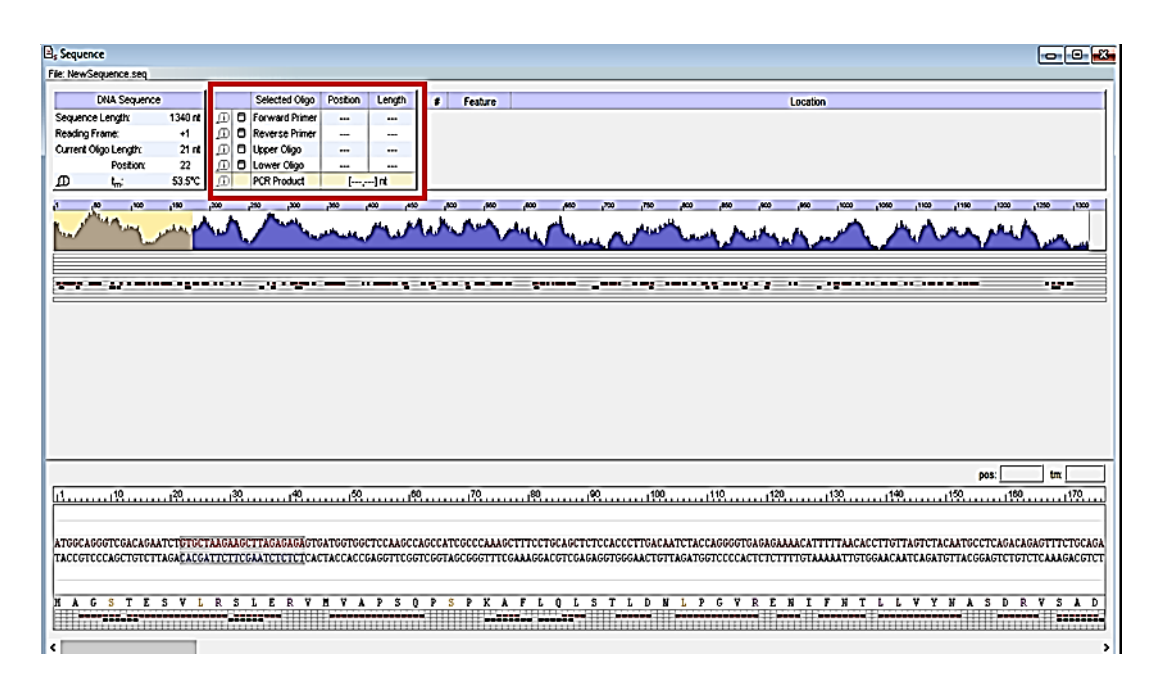

#### شکل -14 انتخاب آغازگر مستقیم و معکوس

پس از کلیک، توالی آغازگر مستقیم نمایش داده می شود (باکس قرمز شکل ۱۵). برای طراحی آغازگر معکوس نیز همین مراحل بایستی صورت بگیرد تا آغازگر مستقیم و هم آغازگر معکوس عالمت تیک خورده داشته باشد.

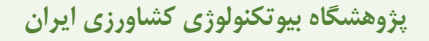

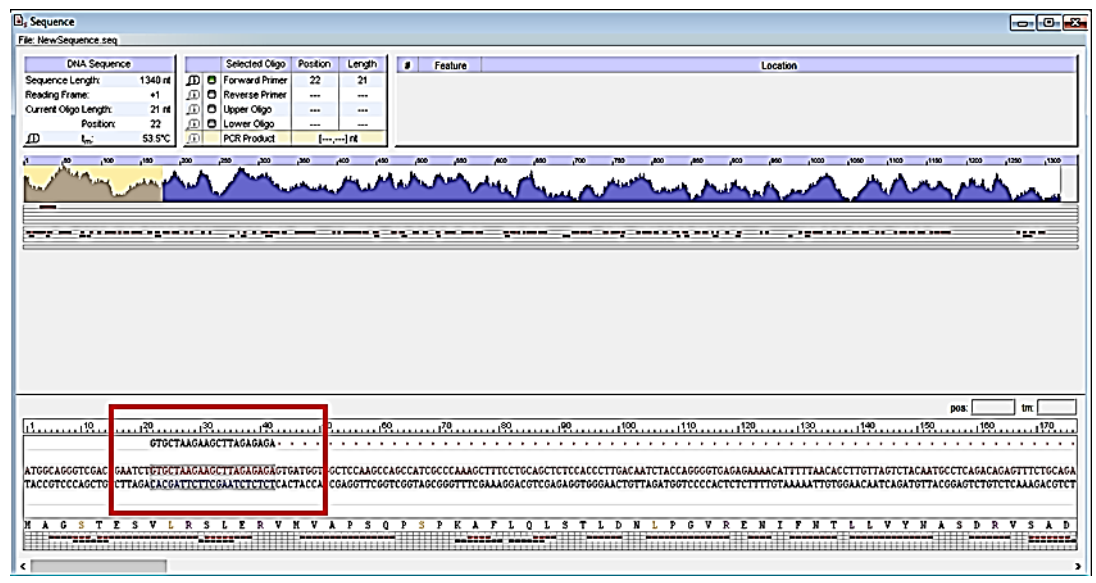

شکل ۱۵– انتخاب نهایی آغازگر مستقیم و معکوس

**ب- طراحی آغازگر به وسیله نرم افزار**

در این روش بر اســاس تمامی ویژگیهای بهینه طراحی آغازگر، نرم افزار شــروع به طراحی بهترین آغازگرهای مســـتقیم و معکوس می،نماید. برای انجام خودکار طراحی آغازگر، پس از معرفی توالی به نرم افزار، وارد بخش search شده و گزینه probes and primers for را انتخاب کنید. در صفحه باز شده )شکل 16( میتوان اقدام به طراحی انواع آ غازگر های مورد ن یاز برای م طال عات ژنومیکس کرد. ولی چون هدف طراحی آ غازگر های اختصاصی برای واکنش PCR معمولی میباشد، گزینه primers PCR انتخاب شود.

پیش فرض نرم افزار برای طراحی خودکار آغازگرها، در بخش Parameters آمده است. هر پژوهشگر بر اساس نیازهای مطالعاتی خود می تواند نسـبت به تغییر پارامترها اقدام نماید. در بخش Ranges نیز می توان نسـبت به تغییر بازه طول توالی و طول محصول PCR اقدام کرد. نهایتا گزینه Search را کلیک کرده تا لیستی از بهترین آغازگرهای مستقیم و معکوس نمایش داده شود )شکل 17(.

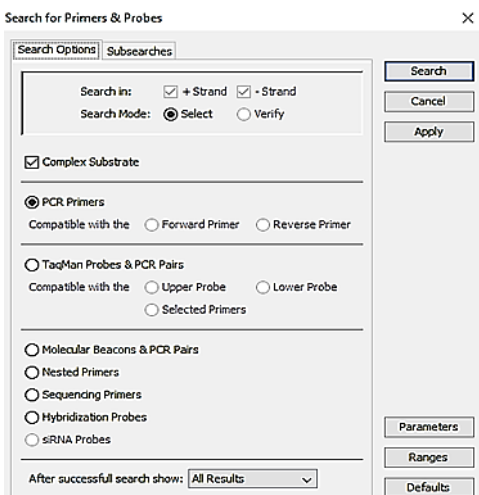

شکل -16 انتخاب خودکار آغازگر توسط نرم افزار

لی ست آغازگرها به ترتیب و بر ا ساس حداکثر امتیاز نمایش داده شده ا ست. در این لی ست، موقعیت آغازگرهای مستقیم و معکوس، امتیاز، طول محصول PCR، دمای اتصال و درصد GC آغازگرها قابل مشاهده است. برای مشاهده آغازگرهای طراحی شده بر روی ردیف مورد نظر کلیک کرده و صفحه را ببندید. آغازگرها بر روی توالی مورد نظر نمایش داده میشوند.

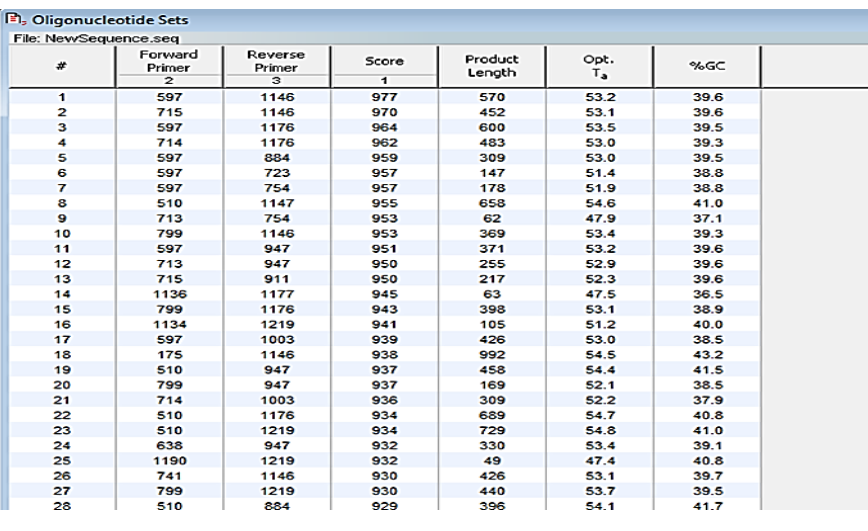

شکل -17 نمایش آغازگرهای مستقیم و معکوس

**-3-2-3 تجزیه و تحلیل آغازگرهای طراحی شده** پس از طراحی آغازگرهای مستقیم و معکوس، بایستی بررسی ویژگیهای آغازگرهای طراحی شده با استفاده از نرم افزار الیگو صورت بگیرد. بدین منظور از بخش Analyze استفاده میشود.

**-1-3-2-3 بررسی دیمرها**

همانطور که قبال اشاره گردید یکی از مهمترین ویژگیهای مطلوب در طراحی آغازگرها، عدم تشکیل دیمر بین آغازگرهای مستقیم- مستقیم، مستقیم- معکوس و معکوس- معکوس میباشد. برای پی بردن به تشکیل یا عدم تشکیل دیمر بین آغازگرها مراحل زیر را انجام دهید.

- از سر عنوان اصلی Analyze و سپس Formation Duplex را انتخاب کنید.
- در فهرست باز شده primer Forward را انتخاب کنید. با کلیک بر روی این گزینه، حالتهای مختلف تشکیل خوددیمری بین آغازگر مستقیم با مستقیم نمایش داده میشود )شکل 18(. برای ساختارهای خوددیمری در ناحیه انتهای ۳ مقدار 5 $\leq G \geq 4$  و خود دیمری داخلی 6 $\leq G \geq 4$  قابل تحمل میباشد. با توجه به منفی ترین ΔG بدست آمده از آنالیز تشکیل دیمر در آغازگر مستقیم ژن *dbat* که عدد -7/2 میباشد، بایستی آغازگر مستقیم دوباره طراحی گردد تا تشکیل خوددیمری قدرتمند صورت نگیرد.

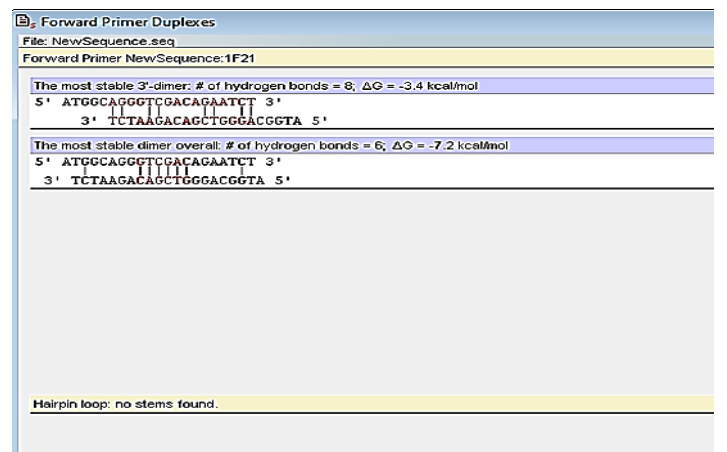

شکل ۱۸– بررسی تشکیل خوددیمری در آغازگر مستقیم

در فهرست باز شده Reverse primer را انتخاب کنید. با کلیک بر روی این گزینه، حالتهای مختلف تشکیل خوددیمری بین آغازگر معکوس با معکوس نمایش داده میشود )شکل 19(. با توجه ΔG بدست

آمده از آنالیز تشکیل دیمر در آغازگر معکوس ژن *dbat* که عدد -6 میباشد، این عدد قابل تحمل بوده و دیمر تشکیل شده با انرژی مختصر از نوع گرما، از بین میرود. در نتیجه آغازگر معکوس از نظر عدم تشکیل خوددیمری قابل قبول است.

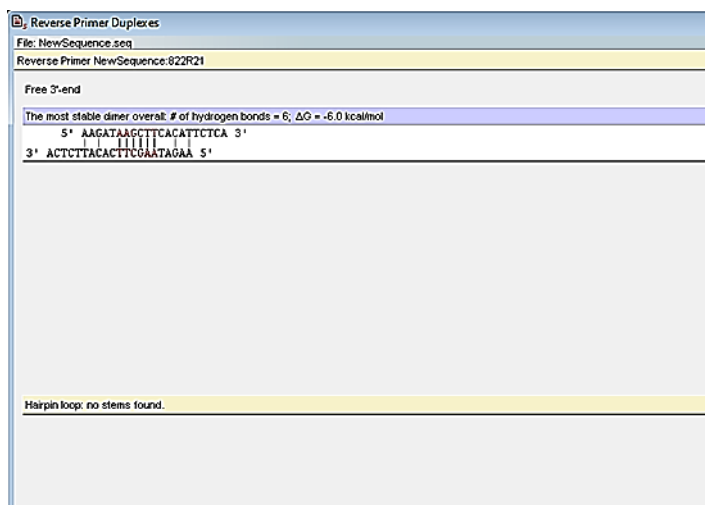

شکل -19 بررسی تشکیل خوددیمری در آغازگر معکوس

 برای بررسی دگر دیمری، در فهرست باز شده oligos Mixed را انتخاب کنید. با کلیک بر روی این گزینه، حالتهای مختلف تشکیل دگر دیمری بین آغازگر مستقیم با معکوس نمایش داده میشود )شکل 20(. با توجه منفی ترین ΔG بدست آمده از آنالیز تشکیل دگر دیمری در بین آغازگر مستقیم با معکوس ژن *dbat* که عدد -3/3 است، این عدد قابل تحمل بوده و مشکلی در واکنش PCR به وجود نمیآید.

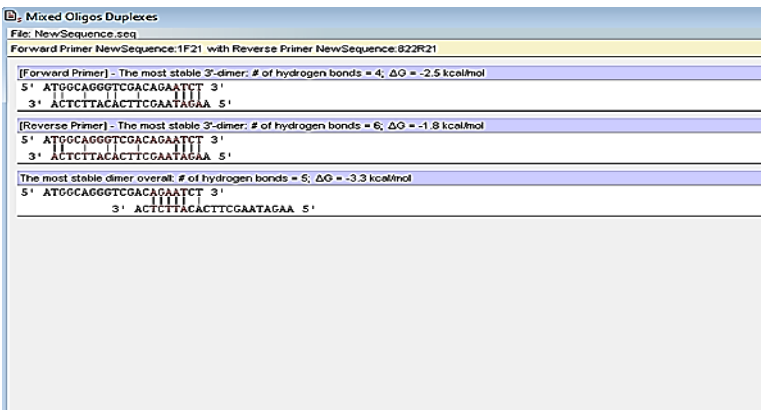

شکل -20 بررسی تشکیل دگردیمری در بین آغازگر مستقیم با معکوس

 $\mathsf{r}\mathsf{r}$ 

**-2-3-2-3 بررسی تشکیل ساختار سنجاق سری**

- ساختار سنجاق سری یکی از نامطلوبترین ساختارهای ثانویه در طراحی آغازگرها میباشد که انجام صحیح واکنش PCR را با مشکل جدی مواجه میسازد. برای بررسی تشکیل یا عدم تشکیل ساختار سنجاق سری طبق مراحل زیر عمل کنید.
	- از سر عنوان اصلی Analyze و سپس Formation Hairpin را انتخاب کنید.
- در فهرست باز شده primer Forward را انتخاب کنید. با کلیک بر روی این گزینه، نتایج تشکیل حالتهای مختلف ساختار سنجاق سری در درون آغازگر مستقیم نمایش داده میشود. همانطور که در شکل 21 قابل مشاهده است هیچ گونه ساختار سنجاق سری در درون آغازگر مستقیم تشکیل نشده است. در ضمن برای ساختار سنجاق سر در انتهای 3 آغازگر، −2 ≤ ΔG کیلوکالری بر مول قابل تحمل است. در اعداد منفی تر ممکن است ساختار ثانویه پایدار بوده و مانع از اتصال آغازگر به DNA الگو گردد. ساختارهای سنجاق سری داخلی کمی راحتتر شکسته میشوند و −3 ≤ ΔG در واکنش PCR تحمل میشود.

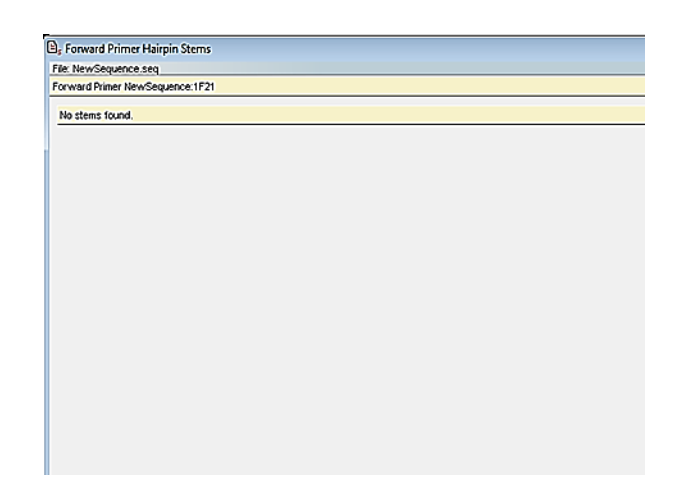

شکل -21 بررسی تشکیل ساختار سنجاق سری در درون آغازگر مستقیم

 در فهرست باز شده primer Reverse را انتخاب کنید. با کلیک بر روی این گزینه، نتایج تشکیل ساختار سنجاق سری در درون آغازگر معکوس نمایش داده میشود. برای آغازگر معکوس نیز هیچ گونه ساختار سنجاق سری تشکیل نشده است (شکل ۲۲).

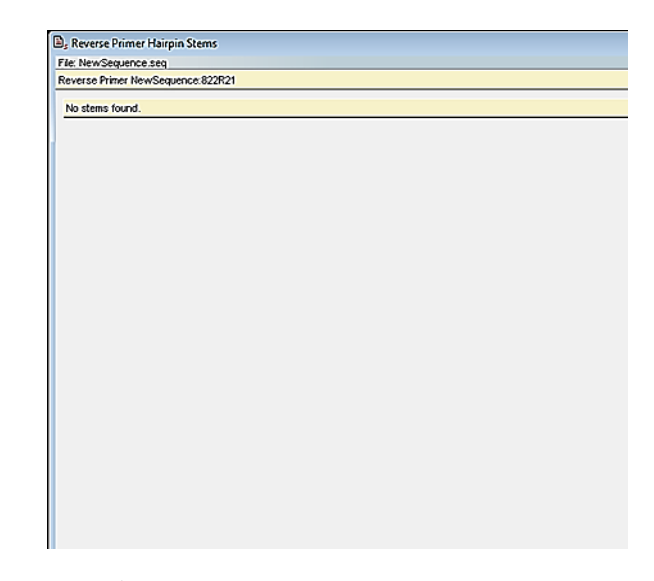

شکل -22 بررسی تشکیل ساختار سنجاق سری در درون آغازگر معکوس

## **-3-3-2-3 بررسی محتوا و دمای ذوب آغازگرها** محتوا و دمای ذوب از ویژگیهای مهم آغازگر بوده که نقش تعیین کننده در واکنش زنجیرهای پلیمراز دارند. برای پی بردن به این دو ویژگی مهم آغازگر طبق فرامین زیر عمل کنید.

- از سر عنوان اصلی Analyze و سپس Tm and Composition را انتخاب کنید.
- در فهرست باز شده primer Forward را انتخاب کنید. در صفحه باز شده اطالعات مربوط به محتوای آغازگر مستقیم و دمای ذوب نمایش داده میشود )شکل 23(. محاسبه دمای ذوب بر اساس فرمولهای مختلف، محتوای آغازگر و درصد GC آغازگر مستقیم در این صفحه قابل مشاهده میباشد. برای تجزیه و تحلیل محتوای توالی و دمای ذوب آغازگر مستقیم نیز همانند مرحله قبل پیش رفته و از Reverse primer استفاده کنید.

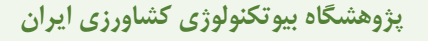

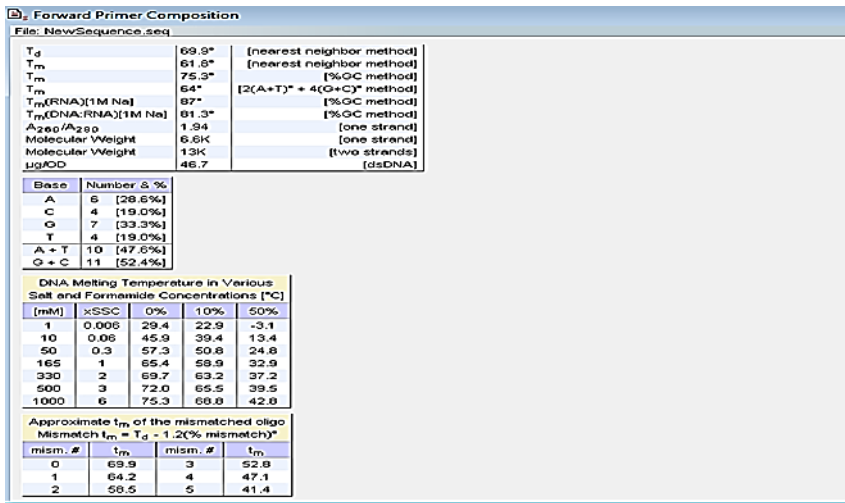

شکل ۲۳- محتوای آغازگر و درصد  $\rm GC$  آن

برای مشاهده دمای ذوب و محتوای محصول PCR، با انتخاب Analyze و سپس Tm and Composition و نهایتا product PCR، اطالعات نمایش داده میشود )شکل 24(.

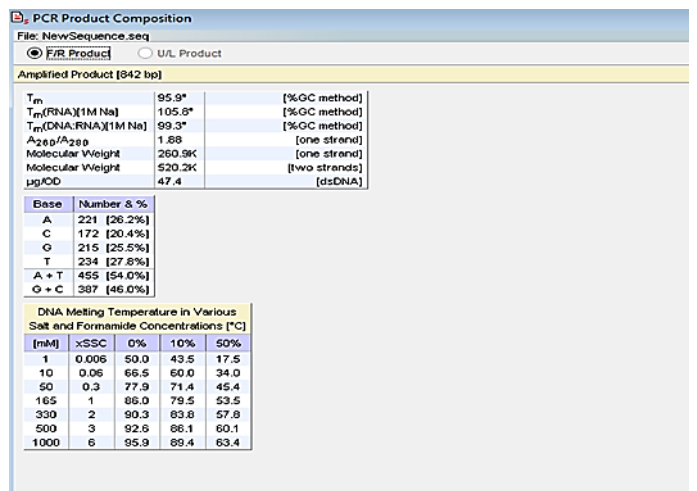

شکل ۲۴- محتوای محصول PCR و درصد GC آن

**-4-3-2-3 بررسی اختصاصی بودن آغازگر**

از روشهای مختلفی میتوان برای بررسی اختصاصی بودن آغازگرها استفاده کرد. آغازگر اختصاصی باید فقط به ناحیه مکمل خود بر روی DNA الگو متصل شود. یعنی آغازگر نبایستی به ناحیه غیر هدف بر روی همان DNA الگو، بر روی ژن دیگر در همان موجود و بر روی ژن دیگر از موجود متفاوت متصل شود.

#### **الف: اتصال به ناحیه دیگر بر روی همان DNA الگو**

برای پی بردن به اینکه آیا آغازگر طراحی شده فقط به یک ناحیه از DNA الگو در همان موجود متصل میشود یا نه، طبق مسیر زیر عمل کنید.

از سر عنوان اصلی Analyze و سپس sites priming False را انتخاب کنید.

در فهرست باز شده Forward primer را انتخاب کنید. در صفحه باز شده تمامی مکانهای محتمل برای اتصال آغازگر مستقیم بر روی DNA الگو را نشان می دهد (شکل ۲۵). همانطور که در شکل مشاهده می کنید نواحی مکمل احتمالی برای آغازگر مستقیم در رشته مثبت و منفی DNA الگو نمایش داده شده است. بایستی به این نکته اشاره کرد که اتصال آغازگر به چند نوکلوتید در ناحیه غیر هدف قابل اغماض میباشد ولی نبایستی اتصال کامل آغازگر به ناحیه غیر هدف صورت بگیرد چون موجب تکثیر قطعه غیر اختصاصی میشود.

برای آغازگر معکوس نیز همانند مراحل باال عمل کرده و نتایج مورد ارزیابی قرار بگیرد. گاها الزم میباشد که میزان مشابهت آغازگر مستقیم و معکوس با نواحی دیگر همان DNA الگو بررسی گردد. برای پی بردن به این امر، از سر عنوان اصلی Analyze و سپس Homology و در نهایت primer Forward را انتخاب کنید. در این حالت میزان مشابهت آغازگر مستقیم (نه میزان مکمل شدگی) با نواحی دیگر همان DNAی الگو نمایش داده می شود (شکل ۲۶).

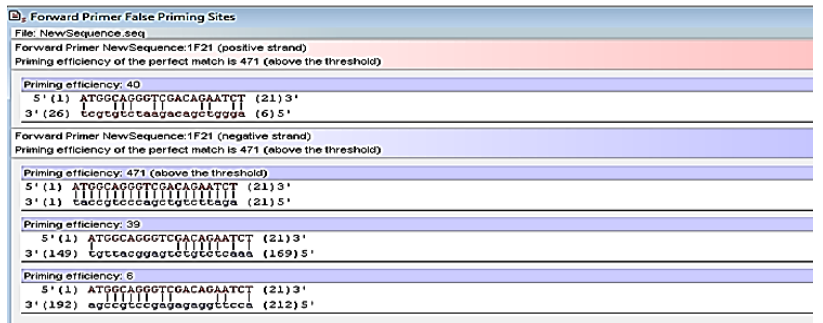

#### شکل -25 نواحی مکمل احتمالی برای آغازگر مستقیم

میزان هومولوژی آغازگر مستقیم با نواحی دیگر به صورت درصد محاسبه شده است. برای آغازگر معکوس نیز میتوان میزان هومولوژی را با انجام فرامین باال و با کلیک بر روی گزینه primer Reverse محاسبه کرد.

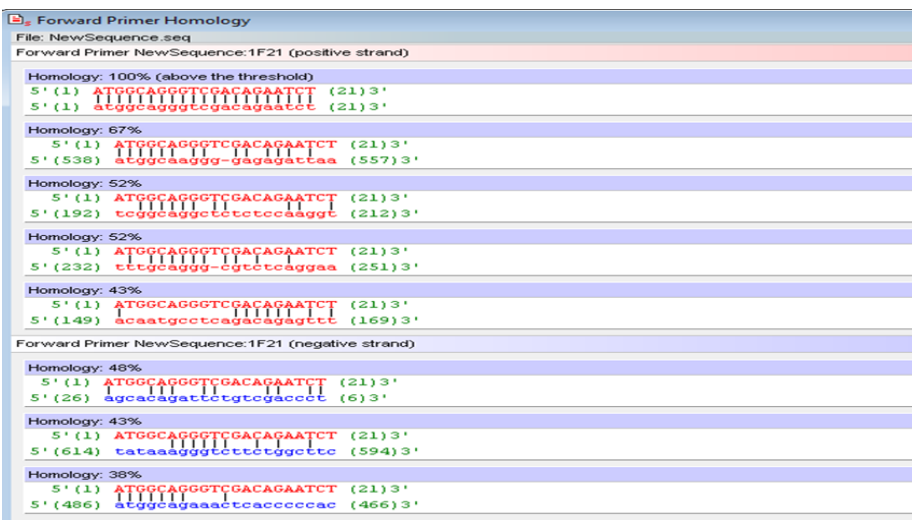

شکل -26 درصد هومولوژی آغازگر مستقیم

**ب- اتصال به ناحیه دیگر بر روی DNA الگوی متفاوت در همان موجود یا موجود دیگر** با توجه به اینکه در استخراج DNA ژنومی، تمامی اسیدهای نوکلئیک استخراج میشود، در نتیجه وجود نواحی مکمل بین آغازگرهای مستقیم و معکوس با هر ناحیه ای از DNA ژنومی به غیر از ناحیه هدف، میتواند موجب تکثیر قطعات غیر اختصاصی شود. در نتیجه بایستی احتمال اتصال آغازگرهای مستقیم و معکوس به نواحی دیگر نیز بررسی گردد. همچنین آغازگرهای طراحی شده نبایستی با DNA موجود دیگر نیز حالت مکمل شوندگی داشته باشد. برای پی بردن به این دو موضوع از نرم افزار آنالین پرایمر بالست داده پایگاه NCBI https://www.ncbi.nlm.nih.gov/tools/primer-blast) استفاده میشود. برای کار با نرم افزار پرایمر بالست حتما بایستی توالی آغازگرهای مستقیم و معکوس طراحی شده را داشته باشید. برای این منظور از سر عنوان اصلی Edit گزینه Forward primer را انتخاب کرده و با توجه به شکل ۲۷ (کادر قرمز) توالی آغازگر مستقیم را کپی نمائید. برای آغازگر معکوس نیز primer Reverse را انتخاب و توالی را کپی کنید.

۲۷

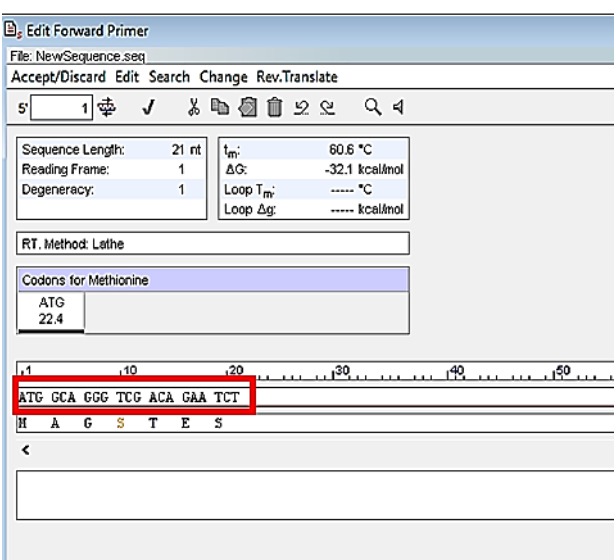

شکل -27 انتخاب توالی آغازگر مستقیم

سپس وارد نرم افزار آنلاین پرایمر بلاست (https://www.ncbi.nlm.nih.gov/tools/primer-blast) شده )شکل28( و توالی آغازگر مستقیم و معکوس را در کادر قرمز وارد نمائید.

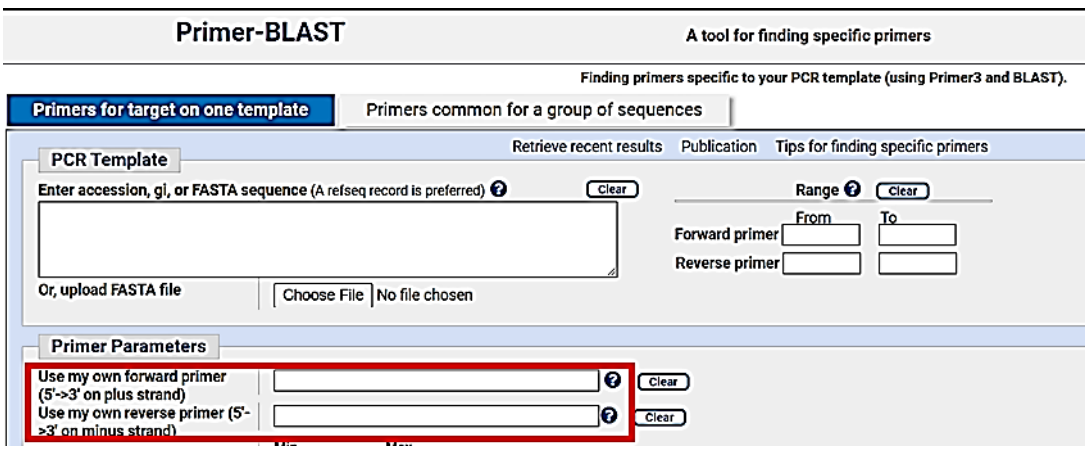

شکل -28 وارد کردن توالی آغازگر مستقیم و معکوس به نرم افزار پرایمر بالست

سپس در بخش Parameters Checking Specificity Pair Primer( شکل 29( به ترتیب:

- Automatic گزینه Search mode در
	- در Database گزینهnr

در Organism هیچ مطلبی نوشته نشود. نهایتا بر روی primers Get کلیک نمائید.

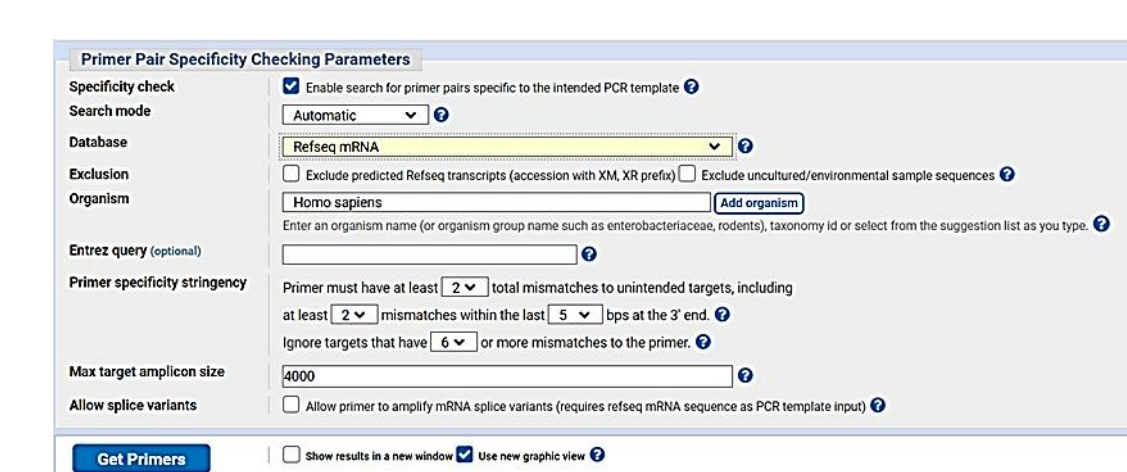

**پژوهشگاه بیوتکنولوژی کشاورزی ایران**

٢٩

شکل -29 انتخاب پارامترهای نرم افزار پرایمر بالست

در صفحه باز شده (شکل ۳۰) تمامی نواحی هدف که با آغازگرهای مستقیم و معکوس در تمامی ژنها و موجودات حالت مکمل شوندگی دارند نمایش داده میشود. توالی آغازگرها، دمای ذوب، درصد GC و خودمکملی در آغازگرها نمایش داده شده است. نکته مهم در پرایمر بالست این است که آغازگرهای طراحی شده نبایستی به نواحی دیگر متصل شود، چراکه میتواند باعث تکثیر قطعات غیراختصاصی شود.

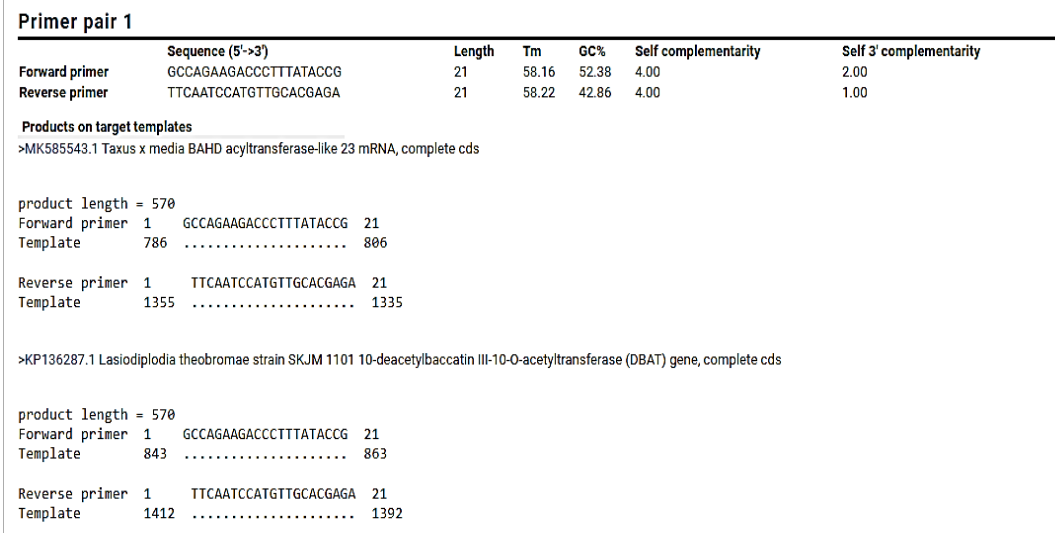

شکل -30 نتایج حاصل از پرایمر بالست آغازگرهای طراحی شده برای ژن *dbat*

#### **-5-3-2-3 بررسی واکنش PCR**

برای بررسی واکنش PCR با استفاده از آغازگرهای طراحی شده، طبق مسیر زیر عمل کنید.

از سر عنوان اصلی Analyze و سپس PCR را انتخاب کنید. در صفحه باز شده اطالعات مفیدی در رابطه با واکنش PCR نمایش داده میشود )شکل 31(. طول محصول PCR، دمای ذوب آغازگرها، درصد GC و ... قابل مشاهده است. مهمترین نکته در این بخش، توجه به کامنتهایی است که در داخل کادر Comments نوشته میشود. هر گونه کامنت خارج از شرایط بهینه در این بخش آورده میشود. برای مثال برای آغازگرهای طراحی شده، اختالف زیادی بین دمای ذوب آغازگر مستقیم و معکوس وجود دارد که میتواند باعث ایجاد مشکالتی در واکنش PCR شود. در این مواقع حتما بایستی یکی از آغازگرها یا هردو آغازگر از اول طراحی گردد.

| $Bs$ PCR                                                                                                    |                        |         |                       |                              |                                           | l — I o |  |
|----------------------------------------------------------------------------------------------------|------------------------|---------|-----------------------|------------------------------|-------------------------------------------|---------|--|
| File: NewSequence.seq                                                                                          |                        |         |                       |                              |                                           |         |  |
| <b>E</b> /R Product<br><b>U/L</b> Product                                                                      |                        |         |                       |                              | Set Score: 634                            |         |  |
|                                                                                                    |                        |         |                       |                              |                                           |         |  |
|                                                                                                    |                        |         |                       |                              |                                           |         |  |
|                                                                                                    |                        |         |                       |                              |                                           |         |  |
|                                                                                                    |                        |         |                       |                              |                                           |         |  |
| Optimal Annealing Temperature: 54.3 °C (Max: 62.1 °C)                                                          |                        |         |                       |                              |                                           |         |  |
|                                                                                                    | Position and<br>Length |         | $T_m$ [ $^{\circ}$ C] | GC [%]                       | P.E.K                                     | Score   |  |
| Product                                                                                                    | 842                    |         | 85.6                  | 46.0                         | n/a                                       | 634     |  |
| <b>Forward Primer</b>                                                                                          | 1                      | 21      | 61.8                  | 52.4                         | 471 / 471                                 | 765     |  |
| <b>Reverse Primer</b>                                                                                          | 822                    | 21      | 51.1                  | 33.3                         | 429/429                                   | 795     |  |
| Upper Oligo                                                                                                    |                        |         | ---                   | ---                          | $---$                                     | $---$   |  |
| Lower Oligo                                                                                                    | $- - -$                | $- - -$ | $- - -$               | ---                          | $- - -$                                   | $- - -$ |  |
| Product T <sub>m</sub> - Reverse Primer T <sub>m</sub> : 34.5 °C<br>Primers T <sub>m</sub> difference: 10.7 °C | Concentration          |         | Comments:             |                              | High difference between (F/R) product and |         |  |
| <b>Forward Primer</b>                                                                                          | 200.0                  | nM      |                       | primer melting temperatures. |                                           |         |  |
| <b>Reverse Primer</b>                                                                                          | 200.0                  | nM      |                       |                              |                                           |         |  |
| Upper Oligo                                                                                                    | 200.0                  | nM      |                       |                              |                                           |         |  |
| Lower Oligo                                                                                                    | 200.0                  | nM      |                       |                              |                                           |         |  |
|                                                                                                    | 50.0                   | mM      |                       |                              |                                           |         |  |
| Monovalent Cation                                                                                              |                        |         |                       |                              |                                           |         |  |

شکل ۳۱- نتایج حاصل از PCR در نرم افزار الیگو

**-2-4 طراحی آنالین آغازگر در داده پایگاه NCBI**

داده پایگاه NCBI علاوه بر اینکه دارای اطلاعات مولکولی، منابعی، ژنومی و .... میباشـد، دارای نرم افزارهای مختلفی برای تجزیه و تحلیل توالی های مولکولی نیز اســـت. یکی از نرم افزارهای مهم داده پایگاه مذکور، نرم افزار طراحی آنالین آغازگر است. برای طراحی آغازگر از از طریق زیر عمل نمائید.

- همانند شکل ،5 6 و 7 وارد صفحه توالی مورد نظر در داده پایگاه NCBI شوید. در صفحه مورد نظر از بخش sequence this Analyze، گزینه primers Pick را کلیک کنید.
	- در صفحه باز شده (شکل ٣٢) از پارامترهای مختلفی برای طراحی آغازگر می توان استفاده کرد.

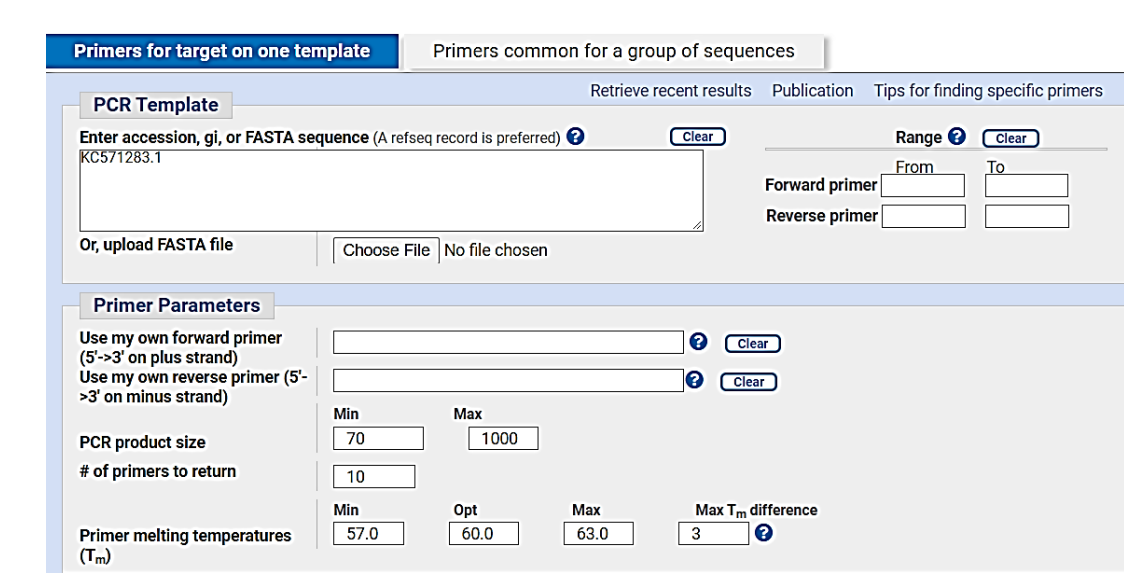

**پژوهشگاه بیوتکنولوژی کشاورزی ایران**

٣١

شکل -32 صفحه اصلی نرم افزار آنالین طراحی آغازگر

 برای اینکه آغازگرهای مسوتقیم و معکوس از ناحیه خاصوی از DNA الگو طراحی گردند، بایسوتی دامنه تعریف کرد. برای این کار از بخش Range برای طراحی آغازگر مســـتقیم و معکوس، دامنه تعریف کنید. برای مثال هدف پژوه شگر این ا ست که آغازگر م ستقیم از ناحیه بین نوکلئوتید 10 تا 150 توالی DNA هدف طراحی شوووود. همچنین آغازگر معکوس نیز از 600 تا 700 باشووود. برای رســـیدن به این امر، کافی اســـت همانند کادر قرمز شـــکل ٣٣ عمل نمائید. همچنین تعیین طول محصــول PCR و دمای ذوب آغازگرها نیز با توجه به کادر آبی شــکل ۳۳ صــورت میگیرد. هر پژوهشگر بر اساس هدف میتواند بقیه پارامترها را مشخص نماید. نکته مهم این است که حتما در پارامتر Database گزینه nr انتخاب شود. نهایتا بر روی primers Get کلیک نمائید.

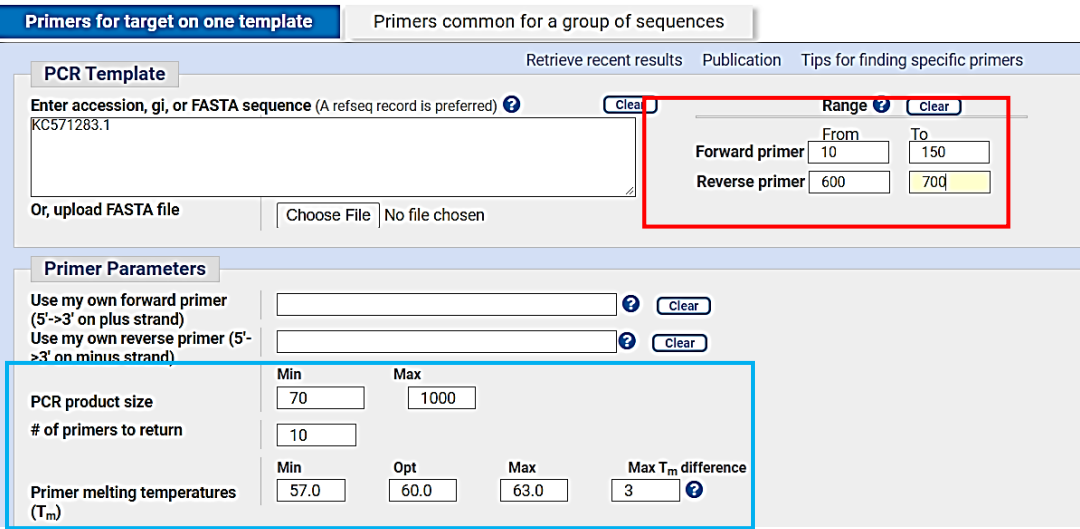

شکل -33 تعیین دامنه و سایر پارامترهای طراحی آغازگر

 در صفحه باز شده ) شکل 34( تمامی جفت آغازگرهای طراحی شده نمایش داده می شود. معموال اولین جفت آغازگر طراحی شده، بهترین جفت آغازگر ا ست. توالی آغازگرها، طول آغازگر، موقعیت آغازگر بر روی DNA هدف، دمای ذوب، درصد GC و خود مکملی قابل مشاهده است.

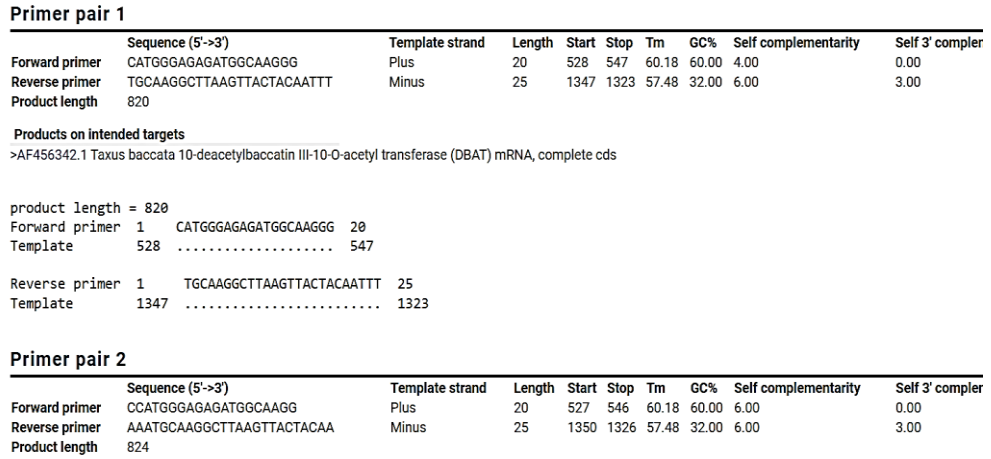

شکل -34 آغازگرهای طراحی شده با نرم افزار آنالین داده پایگاه NCBI

824

 $rr$ 

**منابع مورد استفاده** 

Apte, A., & Daniel, S. (2009). PCR primer design. Cold Spring Harbor Protocols, *2009(3),* pdb-ip*65.*

Dieffenbach, C. W., Lowe, T. M., & Dveksler, G. S. (1993). General concepts for PCR primer design. PCR methods appl, *3(3), S30-S37.*

Panjkovich, A., & Melo, F. (2005). Comparison of different melting temperature calculation methods for short DNA sequences. Bioinformatics, *21(6), 711-722.*

Qu, W., Shen, Z., Zhao, D., Yang, Y., & Zhang, C. (2009). MFEprimer: multiple factor evaluation of the specificity of PCR primers. Bioinformatics*, 25(2), 276-278.*

Rychlik, W. J. S. W., Spencer, W. J., & Rhoads, R. E. (1990). Optimization of the annealing temperature for DNA amplification in vitro. Nucleic acids research, *18(21), 6409-6412.*